# Brocade 8Gb SAN Switch for HP BladeSystem c-Class

user guide

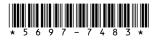

Part number: 5697-7483 First edition: July 2008

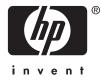

#### Legal and notice information

© Copyright 2008 Hewlett-Packard Development Company, L.P.

© Copyright 2008 Brocade Communications Systems, Incorporated

The information contained herein is subject to change without notice. The only warranties for HP products and services are set forth in the express warranty statements accompanying such products and services. Nothing herein should be construed as constituting an additional warranty. HP shall not be liable for technical or editorial errors or omissions contained herein.

Microsoft, Windows, and Windows XP are U.S. registered trademarks of Microsoft Corporation.

UNIX is a registered trademark of The Open Group.

# Contents

| About this guide                                                                                                    |                                       |                                                                                                    |                                                                                                    |                                                                                                    | 9                                                                                                    |
|----------------------------------------------------------------------------------------------------|---------------------------------------|----------------------------------------------------------------------------------------------------|----------------------------------------------------------------------------------------------------|----------------------------------------------------------------------------------------------------|----------------------------------------------------------------------------------------------------|
| Intended audience                                                                                                    |                                       |                                                                                                    |                                                                                                    |                                                                                                    | 9                                                                                                    |
| SAN Switch related documentation                                                                                                    |                                       |                                                                                                    |                                                                                                    |                                                                                                    |                                                                                                    |
| HP BladeSystem c-Class related docume                                                                                                    |                                       |                                                                                                    |                                                                                                    |                                                                                                    |                                                                                                    |
| Before you contact HP Technical Suppor                                                                                                    |                                       |                                                                                                    |                                                                                                    |                                                                                                    |                                                                                                    |
| HP contact information                                                                                                    |                                       |                                                                                                    |                                                                                                    |                                                                                                    | • • • • •                                                                                                    |
| Document conventions and symbols                                                                                                    |                                       |                                                                                                    |                                                                                                    |                                                                                                    | 10                                                                                                    |
| Subscription service                                                                                                    | ••••                                  |                                                                                                    |                                                                                                    |                                                                                                    |                                                                                                    |
| Other HP websites                                                                                                    |                                       |                                                                                                    |                                                                                                    |                                                                                                    |                                                                                                    |
| Documentation feedback                                                                                                    |                                       |                                                                                                    |                                                                                                    |                                                                                                    |                                                                                                    |
|                                                                                                    | •••••                                 |                                                                                                    |                                                                                                    |                                                                                                    |                                                                                                    |
|                                                                                                    |                                       |                                                                                                    |                                                                                                    |                                                                                                    | 12                                                                                                    |
| 1 Overview                                                                                                    |                                       |                                                                                                    |                                                                                                    |                                                                                                    |                                                                                                    |
| 8Gb SAN Switch features                                                                                                    |                                       |                                                                                                    |                                                                                                    |                                                                                                    | 13                                                                                                    |
| Component identification                                                                                                    |                                       |                                                                                                    |                                                                                                    |                                                                                                    | 14                                                                                                    |
| Port side of the 8Gb SAN Swite                                                                                                    | h                                     |                                                                                                    |                                                                                                    |                                                                                                    | 14                                                                                                    |
| Internal ports summary                                                                                                    |                                       |                                                                                                    |                                                                                                    |                                                                                                    | 15                                                                                                    |
| 8Gb SAN Switch redundancy                                                                                                    |                                       |                                                                                                    |                                                                                                    |                                                                                                    | 15                                                                                                    |
| 8Gb SAN Switch licensing                                                                                                    |                                       |                                                                                                    |                                                                                                    |                                                                                                    |                                                                                                    |
| ISL trunking groups                                                                                                    |                                       |                                                                                                    |                                                                                                    |                                                                                                    | 16                                                                                                    |
| Supported optional software                                                                                                    | <sub>.</sub>                          | <sub>.</sub>                                                                                                    |                                                                                                    |                                                                                                    | 16                                                                                                    |
| Additional software teatures in HP Blade                                                                                                    | System c-Class Po                     | ower Pack+ moo                                                                                                    | lels                                                                                                |                                                                                                    | 16                                                                                                    |
| Supported SFP transceiver options                                                                                                    |                                       |                                                                                                    |                                                                                                    |                                                                                                    | 17                                                                                                    |
|                                                                                                    |                                       |                                                                                                    |                                                                                                    |                                                                                                    |                                                                                                    |
|                                                                                                    |                                       |                                                                                                    |                                                                                                    |                                                                                                    |                                                                                                    |
| 2 Setup                                                                                                    |                                       |                                                                                                    |                                                                                                    |                                                                                                    | 19                                                                                                    |
| 2 Setup                                                                                                    |                                       |                                                                                                    | • • • •                                                                                             |                                                                                                    | . 19                                                                                                    |
| Shipping carton contents                                                                                                    |                                       |                                                                                                    |                                                                                                    |                                                                                                    | 19                                                                                                    |
| Shipping carton contents                                                                                                    |                                       |                                                                                                    |                                                                                                    |                                                                                                    | 19<br>20                                                                                                    |
| Shipping carton contents<br>Installation and safety considerations .<br>Installing multiple switches                                                                                                    | · · · · · · · · ·                     | <br>                                                                                                    | · · · · · · · ·                                                                                     | · · · · · ·                                                                                                    | 19<br>20<br>20                                                                                                    |
| Shipping carton contents<br>Installation and safety considerations .<br>Installing multiple switches<br>Electrical considerations                                                                                                    | · · · · · · · · · ·                   | · · · · · · · · ·                                                                                                    | · · · · · · ·                                                                                       | · · · · · ·                                                                                                    |                                                                                                    |
| Shipping carton contents<br>Installation and safety considerations .<br>Installing multiple switches<br>Electrical considerations<br>Environmental considerations                                                                                                    | · · · · · · · · · ·                   | · · · · · · · · · ·                                                                                                    | · · · · · · · ·                                                                                     | · · · · · · ·                                                                                                    |                                                                                                    |
| Shipping carton contents<br>Installation and safety considerations .<br>Installing multiple switches<br>Electrical considerations<br>Environmental considerations<br>Install the 8Gb SAN Switch                                                                                                    | · · · · · · · · · ·                   | · · · · · · · · · ·                                                                                                    | · · · · · · · · ·                                                                                   | · · · · · · · · · · · · · · · · · · ·                                                                                                    |                                                                                                    |
| Shipping carton contentsInstallation and safety considerationsInstalling multiple switchesElectrical considerationsEnvironmental considerationsInstall the 8Gb SAN SwitchOA power verification                                                                                                    | · · · · · · · · · · ·                 | · · · · · · · · · ·                                                                                                    | · · · · · · · · · · · · · · · · · · ·                                                               | · · · · · · · · · · · · · · · · · · ·                                                                                                    | 19            20            20            20            20            20            20            20            20            20            20                 |
| Shipping carton contents                                                                                                    | · · · · · · · · · · · ·               |                                                                                                    | · · · · · · · · · · · · · · · · · · ·                                                               | · · · · · · · · · · · · · · · · · · ·                                                                                                    | 19            20            20            20            20            20            20            20            20            20            20            20   |
| Shipping carton contents                                                                                                    | · · · · · · · · · · · · · · · · · · · |                                                                                                    |                                                                                                    |                                                                                                    |                                                                                                    |
| Shipping carton contents                                                                                                    | · · · · · · · · · · · · · · · · · · · | .                                                                                                    |                                                                                                    |                                                                                                    |                                                                                                    |
| Shipping carton contentsInstallation and safety considerationsInstalling multiple switchesElectrical considerationsEnvironmental considerationsInstall the 8Gb SAN SwitchOA power verificationCheck LEDsSet the switch Ethernet IP addressUsing Enclosure Bay IP AddressingUsing external DHCP                                                                                                    | · · · · · · · · · · · · · · · · · · · |                                                                                                    |                                                                                                    |                                                                                                    | 19          20          20          20          20          20          20          20          20          20          20          20                         |
| Shipping carton contents                                                                                                    | · · · · · · · · · · · · · · · · · · · |                                                                                                    |                                                                                                    |                                                                                                    | 19          20          20          20          20          20          20          20          20          20          20          20          20          20 |
| Shipping carton contents                                                                                                    | EBIPA)                                | <td>                                                                                                    .</td> <td></td> <td>       19          20          20          20          20          20          20          20          20          20          20          20          20          20        </td>                                                                                                    | .                                                                                                   |                                                                                                    | 19          20          20          20          20          20          20          20          20          20          20          20          20          20 |
| Shipping carton contents                                                                                                    | EBIPA)                                | <td>                                                                                                    .</td> <td></td> <td></td>                                                                                                    | .                                                                                                   |                                                                                                    |                                                                                                    |
| <ul> <li>Shipping carton contents</li></ul>                                                                                                    | EBIPA)                                |                                                                                                    |                                                                                                    |                                                                                                    |                                                                                                    |
| Shipping carton contents                                                                                                    | EBIPA)                                |                                                                                                    |                                                                                                    | .         .         .         .           .         .         .         .         .           .         .         .         .         .         .           .         .         .         .         .         .         .           .         .         .         .         .         .         .         .           .         .         .         .         .         .         .         .           .         .         .         .         .         .         .         .           .         .         .         .         .         .         .         .           .         .         .         .         .         .         .         .           .         .         .         .         .         .         .         .         .         .         .         .         .         .         .         .         .         .         .         .         .         .         .         .         .         .         .         .         .         .         .         .         .         .         .         . | $\begin{array}{cccccccccccccccccccccccccccccccccccc$                                                                                                    |
| Shipping carton contents       Installation and safety considerations         Installing multiple switches       Installing multiple switches         Electrical considerations       Electrical considerations         Install the 8Gb SAN Switch       Install the 8Gb SAN Switch         Install the 8Gb SAN Switch       Install the 8Gb SAN Switch         OA power verification       Install the 8Gb SAN Switch         Set the switch Ethernet IP address       Install start the switch Ethernet IP address         Set the switch Ethernet IP address       Install start the switch Ethernet IP address         Using Enclosure Bay IP Addressing       Using external DHCP         Setting the IP address manually       Items required for configuration         Configure the 8Gb SAN Switch       Items required for configuration         Connect to the Command Line Inter       Setting the date and time         Verifying installed licenses       Itemses | EBIPA)                                | <td> </td> <td>.         .         .         .           .         .         .         .         .           .         .         .         .         .         .           .         .         .         .         .         .           .         .         .         .         .         .           .         .         .         .         .         .           .         .         .         .         .         .           .         .         .         .         .         .           .         .         .         .         .         .           .         .         .         .         .         .           .         .         .         .         .         .           .         .         .         .         .         .         .           .         .         .         .         .         .         .         .           .         .         .         .         .         .         .         .           .         .         .         .         .         .         .</td> <td><math display="block">\begin{array}{cccccccccccccccccccccccccccccccccccc</math></td>                                         |                                                                                                    | .         .         .         .           .         .         .         .         .           .         .         .         .         .         .           .         .         .         .         .         .           .         .         .         .         .         .           .         .         .         .         .         .           .         .         .         .         .         .           .         .         .         .         .         .           .         .         .         .         .         .           .         .         .         .         .         .           .         .         .         .         .         .           .         .         .         .         .         .         .           .         .         .         .         .         .         .         .           .         .         .         .         .         .         .         .           .         .         .         .         .         .         .                                         | $\begin{array}{cccccccccccccccccccccccccccccccccccc$                                                                                                    |
| <ul> <li>Shipping carton contents</li></ul>                                                                                                    | EBIPA)                                | <td> </td> <td>.         .         .         .           .         .         .         .         .           .         .         .         .         .         .           .         .         .         .         .         .         .           .         .         .         .         .         .         .         .           .         .         .         .         .         .         .         .           .         .         .         .         .         .         .         .           .         .         .         .         .         .         .         .           .         .         .         .         .         .         .         .           .         .         .         .         .         .         .         .         .         .         .         .         .         .         .         .         .         .         .         .         .         .         .         .         .         .         .         .         .         .         .         .         .         .         .         .</td> <td><math display="block">\begin{array}{cccccccccccccccccccccccccccccccccccc</math></td> |                                                                                                    | .         .         .         .           .         .         .         .         .           .         .         .         .         .         .           .         .         .         .         .         .         .           .         .         .         .         .         .         .         .           .         .         .         .         .         .         .         .           .         .         .         .         .         .         .         .           .         .         .         .         .         .         .         .           .         .         .         .         .         .         .         .           .         .         .         .         .         .         .         .         .         .         .         .         .         .         .         .         .         .         .         .         .         .         .         .         .         .         .         .         .         .         .         .         .         .         .         . | $\begin{array}{cccccccccccccccccccccccccccccccccccc$                                                                                                    |
| <ul> <li>Shipping carton contents</li></ul>                                                                                                    | EBIPA)                                | <td> </td> <td>.         .         .         .           .         .         .         .         .           .         .         .         .         .         .           .         .         .         .         .         .         .           .         .         .         .         .         .         .         .           .         .         .         .         .         .         .         .           .         .         .         .         .         .         .         .           .         .         .         .         .         .         .         .           .         .         .         .         .         .         .         .           .         .         .         .         .         .         .         .         .         .         .         .         .         .         .         .         .         .         .         .         .         .         .         .         .         .         .         .         .         .         .         .         .         .         .         .</td> <td><math display="block">\begin{array}{cccccccccccccccccccccccccccccccccccc</math></td> |                                                                                                    | .         .         .         .           .         .         .         .         .           .         .         .         .         .         .           .         .         .         .         .         .         .           .         .         .         .         .         .         .         .           .         .         .         .         .         .         .         .           .         .         .         .         .         .         .         .           .         .         .         .         .         .         .         .           .         .         .         .         .         .         .         .           .         .         .         .         .         .         .         .         .         .         .         .         .         .         .         .         .         .         .         .         .         .         .         .         .         .         .         .         .         .         .         .         .         .         .         . | $\begin{array}{cccccccccccccccccccccccccccccccccccc$                                                                                                    |
| <ul> <li>Shipping carton contents</li></ul>                                                                                                    | EBIPA)                                |                                                                                                    |                                                                                                    |                                                                                                    |                                                                                                    |
| <ul> <li>Shipping carton contents</li></ul>                                                                                                    | EBIPA)                                |                                                                                                    |                                                                                                    |                                                                                                    | $\begin{array}{cccccccccccccccccccccccccccccccccccc$                                                                                                    |
| <ul> <li>Shipping carton contents</li></ul>                                                                                                    | EBIPA)                                |                                                                                                    | <td> </td> <td><math display="block">\begin{array}{cccccccccccccccccccccccccccccccccccc</math></td> |                                                                                                    | $\begin{array}{cccccccccccccccccccccccccccccccccccc$                                                                                                    |
| <ul> <li>Shipping carton contents</li></ul>                                                                                                    | EBIPA)                                |                                                                                                    | <td> </td> <td><math display="block">\begin{array}{cccccccccccccccccccccccccccccccccccc</math></td> |                                                                                                    | $\begin{array}{cccccccccccccccccccccccccccccccccccc$                                                                                                    |

| 3 N  | Nanaging the 8Gb SAN Switch                  | 31       |
|------|----------------------------------------------|----------|
| I    | Management teatures                          | 31       |
| I    | Maintaining the 8Gb SAN Switch               | 32       |
|      | Installing dust covers in empty ports        | 32       |
|      | Replacing an SFP transceiver                 | 32       |
| -    | Diagnostic tests                             | 33       |
| H    | Powering on and off                          | 33       |
| I    | nterpreting LED activity                     | 34       |
|      | LED indicators                               | 34       |
| l    | ED patterns                                  | 34       |
|      | Module status LED patterns                   | 35       |
|      | Port link status LED patterns                | 35       |
| ł    | POST and boot specifications                 | 36       |
|      | POST                                         | 36       |
|      |                                              | 36       |
|      | Interpreting POST results                    | 36       |
| 1    | Firmware update                              | 37       |
|      | About the reset button                       | 37       |
|      |                                              | 38       |
| 1    | Replacing a faulty 8Gb SAN Switch            | 38       |
|      |                                              |          |
| AR   | egulatory compliance and safety              | 41       |
|      |                                              |          |
| 1    | Regulatory compliance                        | 41       |
|      |                                              | 41       |
|      |                                              | 41       |
|      | Regulatory compliance identification numbers | 41       |
|      |                                              | 41       |
|      | Certification and classification information | 42       |
|      | Laser product label                          | 42       |
| 1    | nternational notices and statements          | 42       |
|      | Canadian notice (avis Canadien)              | 42       |
|      | Class A equipment                            | 42       |
|      |                                              | 43       |
|      |                                              | 43       |
|      |                                              | 43       |
|      |                                              | 44       |
| Ģ    | Safety                                       | 44       |
|      | Battery replacement notice                   | 44       |
|      | Taiwan battery recycling notice              | 44       |
|      | Power cords                                  | 45       |
|      | Japanese power cord statement                | 45       |
|      | - 1 1                                        |          |
|      |                                              | 47       |
| R FI | ectrostatic discharge                        | 47       |
| ł    | How to prevent electrostatic discharge       | 47       |
| (    | Grounding methods                            | 47       |
|      |                                              |          |
| CS   | AN Switch technical specifications           | 49       |
|      |                                              | 49       |
|      | General specifications                       | 49<br>50 |
|      | Weight and physical dimensions               |          |
| 1    | Environmental requirements                   | 50<br>51 |
|      | Supported SFPs                               | 51<br>51 |
| •    | Supported HBAs                               | 51       |
| ~ .  |                                              |          |
| Glo  | ssary                                        | 53       |
|      |                                              |          |

| Index |  |  |  |  |  |  |  |  |  |  |  |  |  |  |  |  |  |  |  |  |  |  |  |  |  |  |  |  |  |  |  | 61 |
|-------|--|--|--|--|--|--|--|--|--|--|--|--|--|--|--|--|--|--|--|--|--|--|--|--|--|--|--|--|--|--|--|----|
|-------|--|--|--|--|--|--|--|--|--|--|--|--|--|--|--|--|--|--|--|--|--|--|--|--|--|--|--|--|--|--|--|----|

# Figures

| 1  | Brocade 8Gb SAN Switch components                              | 14 |
|----|----------------------------------------------------------------|----|
| 2  | 8Gb SAN Switch external ports                                  | 14 |
| 3  | Carton contents                                                | 19 |
| 4  | Releasing the installation handle                              | 21 |
| 5  | Installing the Brocade 8Gb SAN Switch into an interconnect bay | 22 |
| 6  | Verifying power-on LEDs                                        | 23 |
| 7  | Installing an SFP                                              | 33 |
| 8  | Identifying LEDs                                               | 34 |
| 9  | Locating the Reset button                                      | 38 |
| 10 | Class 1 laser product label                                    | 42 |

# Tables

| 1  | Document conventions                                           | 10 |
|----|----------------------------------------------------------------|----|
| 2  | Brocade 8Gb SAN Switch components                              | 21 |
| 3  | Identifying 8Gb SAN Switch external ports                      | 14 |
| 4  | Optional software kits                                         | 16 |
| 5  | Optional Long Wave 4Gb SFPs                                    | 17 |
| 6  | HP 8Gb Short Wave B-Series FC SFP+ 1 Pack, order number AJ716A | 17 |
| 7  | HP 4Gb Short Wave B-Series FC SFP 1 Pack, order number AJ715A  | 17 |
| 8  | Brocade 8Gb SAN Switch components                              | 19 |
| 9  | Release mechanism components                                   | 21 |
| 10 | Power-on LEDs                                                  | 23 |
| 11 | 8Gb SAN Switch management features                             | 31 |
| 12 | Connecting with a management station                           | 32 |
| 13 | SFP components                                                 | 33 |
| 14 | Front panel LED indicators during normal operation             | 34 |
| 15 | Module Status LED patterns during normal operation             | 35 |
| 16 | Port link status LED patterns                                  | 35 |
| 17 | Locating the reset button                                      | 38 |
| 18 | General specifications                                         | 49 |
| 19 | 8Gb SAN Switch physical dimensions                             | 50 |
| 20 | Environmental requirements                                     | 50 |

# About this guide

This guide provides information about setting up and configuring the Brocade 8Gb SAN Switch for HP BladeSystem c-Class. Throughout this guide the short product name is used, 8Gb SAN Switch.

# Intended audience

This guide is intended for system administrators and technicians with knowledge of:

- Configuration aspects of customer Storage Area Network (SAN) fabric
- Customer host environments, such as Microsoft Windows or Linux
- Command Line Interface (CLI) commands
- Advanced Web Tools graphical user interface (GUI) for configuring the switches through a supported web browser

# SAN Switch related documentation

SAN Switch-related documents and other SAN infrastructure documentation, including white papers and best practices documents, are available at: <a href="http://www.hp.com/support/manuals">http://www.hp.com/support/manuals</a>

Scroll to the **storage** section of the web page and select **Storage Networking** for HP StorageWorks products.

#### () IMPORTANT:

For late-breaking, supplemental information, access the latest version of the *HP StorageWorks Fabric OS* release notes for the 8Gb SAN Switch.

# HP BladeSystem c-Class related documentation

HP BladeSystem c-Class enclosure user documentation, including white papers and best practices documents, are available at:

http://www.hp.com/go/bladesystem/documentation

# Before you contact HP Technical Support

Be sure to have the following information available before you call HP:

- Technical support registration number (if applicable)
- Product serial number
- Product model name and number
- Applicable error messages
- Third-party hardware or software
- Operating system type and revision level

For continuous quality improvement, calls may be recorded or monitored.

# HP contact information

For the name of the nearest HP authorized reseller:

- In the United States, see the HP US service locator web page: <u>http://www.hp.com/service\_locator</u>
- In other locations, see the Contact HP worldwide (in English) web page: http://welcome.hp.com/country/us/en/wwcontact.html
- In the United States, for contact options see the Contact HP United States web page: <u>http://welcome.hp.com/country/us/en/contact\_us.html</u>
- Call 1-800-HP-INVENT (1-800-474-6836). This service is available 24 hours a day, 7 days a week. For continuous quality improvement, calls may be recorded or monitored.
- If you have purchased a Care Pack (service upgrade), call 1-800-633-3600. For more information about Care Packs, refer to the HP website: http://www.hp.com

# Document conventions and symbols

| Convention                                      | Element                                                                                                    |
|-------------------------------------------------|----------------------------------------------------------------------------------------------------|
| Blue text: Table 1                              | Cross-reference links and e-mail addresses                                                                                                    |
| Blue, underlined text: <u>http://www.hp.com</u> | website addresses                                                                                                    |
| Bold text                                       | <ul> <li>Keys that are pressed</li> <li>Text typed into a GUI element, such as a box</li> <li>GUI elements that are clicked or selected, such as menu and list items, buttons, tabs, or check boxes</li> </ul> |
| Italic text                                     | Text emphasis                                                                                                    |
| Monospace text                                  | <ul> <li>File and directory names</li> <li>System output</li> <li>Code</li> <li>Commands, their arguments, and argument values</li> </ul>                                                                      |
| Monospace, italic text                          | <ul><li>Code variables</li><li>Command variables</li></ul>                                                                                                    |
| Monospace, bold text                            | Emphasized monospace text                                                                                                    |

### Table 1 Document conventions

#### 

Indicates that failure to follow directions could result in bodily harm or death.

#### $\triangle$ CAUTION:

Indicates that failure to follow directions could result in damage to equipment or data.

#### () IMPORTANT:

Provides clarifying information or specific instructions.

#### **NOTE:**

Provides additional information.

#### ☆ TIP:

Provides helpful hints and shortcuts.

# Subscription service

HP strongly recommends that customers register online using the Subscriber's choice website: http://www.hp.com/go/e-updates.

Subscribing to this service provides you with e-mail updates on the latest product enhancements, newest driver versions, and firmware documentation updates as well as instant access to numerous other product resources.

After subscribing, locate your products by selecting **Business support** and then **Storage** under Product Category.

# Other HP websites

For additional information, see the following HP websites:

- <u>http://www.hp.com</u>
- <u>http://www.hp.com/go/storage</u>
- http://www.hp.com/service\_locator
- <u>http://www.docs.hp.com</u>
- http://welcome.hp.com/country/us/en/prodserv/servers.html

# Documentation feedback

HP welcomes your feedback.

To make comments and suggestions about product documentation, please send a message to storagedocsFeedback@hp.com. All submissions become the property of HP.

### 12 About this guide

# **1 Overview**

The Brocade 8Gb SAN Switch for HP BladeSystem c-Class (referred to in the rest of this manual as the 8Gb SAN Switch) is a Fibre Channel (FC) switch that supports link speeds of up to 8 Gbps. The 8Gb SAN Switch can operate in a fabric containing multiple switches or as the only switch in a fabric.

#### **NOTE:**

In this document, the Brocade 8Gb SAN Switch refers to those Brocade FC switch modules compatible with the HP BladeSystem c-Class enclosure only.

This chapter provides the following information:

- 8Gb SAN Switch features, page 13
- ISL trunking groups, page 16
- Supported optional software, page 16
- Additional software features in HP BladeSystem c-Class Power Pack+ models, page 16
- Supported SFP transceiver options, page 17

# 8Gb SAN Switch features

The 8Gb SAN Switch provides the following features:

- Fully integrated, embedded FC SAN design that connects directly to the HP BladeSystem c-Class enclosure midplane
- Dynamic Ports on Demand (DPOD), which automatically detects port connections, assigns port licenses, and enables ports
- Easy-to-manage HP Storage Essentials Systems Insight Manager support
- Full compatibility with HP StorageWorks B-Series switches and Brocade fabrics
- Sixteen internal 1/2/4/8 Gbps auto-sensing Small Form-factor Pluggable (SFPs) with the following characteristics:
  - Independent automatic negotiation to the highest common speed for each server FC port connected to the switch
  - Universal self-configuring ports, which are capable of becoming F\_Ports (fabric enabled)
- Eight external 1/2/4/8 Gbps FC SFP ports, with the following characteristics:
  - Automatic negotiation to the highest common speed of all devices connected to the port
  - Port-interface-compatible SFP transceivers, both short-wavelength (SWL) and long wavelength (LWL)
  - Universal self-configuring ports, which are capable of becoming F\_Ports, FL\_Ports (fabric loop enabled), or E\_Ports (expansion ports)
- Heterogeneous support for mixed storage fabrics
- Power supplied and controlled by the BladeSystem enclosure
- Identification to HP chassis management with HP specified SEEPROMs
- Hot-swap capability
- Compatibility with redundant and dual redundant switch configurations in c-Class BladeSystem
- Hot code activation
- Real-time clock
- SFP port monitoring

## Component identification

Figure 1 and Table 2 identify the physical components of the 8Gb SAN Switch.

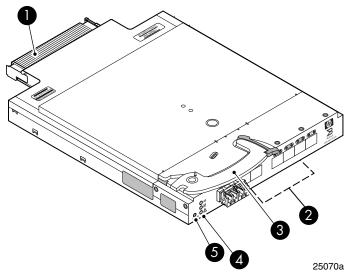

#### Figure 1 Brocade 8Gb SAN Switch components

#### Table 2 Brocade 8Gb SAN Switch components

| ltem | Description                            |  |  |  |
|------|----------------------------------------|--|--|--|
| 1    | Midplane connector                     |  |  |  |
| 2    | Eight external SFP ports               |  |  |  |
| 3    | Installation handle                    |  |  |  |
| 4    | Unit ID (UID), Health, and Status LEDs |  |  |  |
| 5    | Reset button                           |  |  |  |

### Port side of the 8Gb SAN Switch

Figure 2 and Table 3 identify 8Gb SAN Switch external ports (ports 17 through 20, and ports 21 through 0).

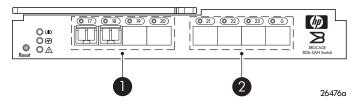

### Figure 2 8Gb SAN Switch external ports

#### Table 3 Identifying 8Gb SAN Switch external ports

| Item number | Description                    |
|-------------|--------------------------------|
| 1           | Left bank—ports 17, 18, 19, 20 |
| 2           | Right bank—ports 21, 22, 23, 0 |

#### **NOTE:**

Refer to Interpreting LED activity, page 34 for complete information on 8Gb SAN Switch LEDs.

#### Internal ports summary

Sixteen logical internal ports (numbered 1 through 16) connect sequentially to server bays 1 through 16 with the enclosure midplane. Server bay 1 is connected to Switch Port 1, Server bay 2 is connected to Switch port 2, and so forth.

### 8Gb SAN Switch redundancy

The HP BladeSystem c-Class was engineered as a no-single-point-of-failure bladed solution. Attributes that contribute to switch redundancy include:

- Redundant power and cooling
- Redundant HP Onboard Administrator (OA) to ensure management access to the switch

#### **NOTE:**

The HP Onboard Administrator is the enclosure management module used to support and manage the HP BladeSystem c-Class and all managed devices used in the enclosure.

## 8Gb SAN Switch licensing

The 8Gb SAN Switch integrates one of three license options that complement existing HP product lines. Some 8Gb SAN Switch models ship with licenses that place limits on the number of domains that can be used. Models and their specific licenses are as follows:

- Brocade 8/12 SAN Switch for HP BladeSystem c-Class, base, integrating 12 active ports (in any combination of internal/external ports) and two short-wavelength SFPs. Software components include a Full Fabric license, the Advanced Web Tools GUI and Zoning software
- Brocade 8/24 SAN Switch for HP BladeSystem c-Class, base, integrating 24 active ports (16 internal and 8 external) and four short-wavelength SFPs. Software components include a Full Fabric license, Advanced Web Tools GUI, and Zoning software
- Brocade 8/24 Gb SAN Switch for HP BladeSystem c-Class, Power Pack, integrating 24 active ports (16 internal and 8 external) and four short-wavelength SFPs. Software components include a Full Fabric license, Advanced Web Tools GUI, and Zoning software plus these additional software features:
  - Fabric Watch
  - ISL Trunking
  - Advanced Performance Monitoring (APM)
  - Extended Fabric

#### () IMPORTANT:

Upgrade the 8Gb SAN Switch by purchasing optional licenses; access the latest version of the *HP StorageWorks Fabric OS administrator guide* to learn how to add a license.

# ISL trunking groups

If your 8Gb SAN Switch is licensed for interswitch link (ISL) trunking, use the trunking groups available on the switch.

The FC ports are numbered from left to right, and are part of the same ISL trunking group. The trunking group consists of the ports shown in Figure 2.

#### PNOTE:

ISL Trunking is optional software that allows you to create trunking groups of ISLs between adjacent switches. ISL trunking is available on the Brocade 8Gb SAN Switch for HP BladeSystem c-Class Power Pack+ model, or by purchasing the optional license described in ???. For more information about trunking, refer to the latest version of the *HP StorageWorks Fabric OS administrator guide*.

# Supported optional software

Table 4 lists the optional software kits and licenses, which can be activated by purchasing the corresponding license key.

| <b>Table 4 Optional software kits</b> |
|---------------------------------------|
|---------------------------------------|

| Option                                   | Part number                                                                                                    |
|------------------------------------------|----------------------------------------------------------------------------------------------------|
| Fabric Watch                             | 324504-B21                                                                                                    |
| Extended Fabrics                         | 324505-B21                                                                                                    |
| Advanced Performance Monitoring (APM)    | 324507-B21                                                                                                    |
| HP B-series 8-24 Port ISL Trunking LTU   | T5527A                                                                                                    |
| HP B-series 8-24 Pt Adaptive Network LTU | T5524A                                                                                                    |
| HP B-series 8-24 Power Pack+ Upgrade     | T5521A                                                                                                    |
| Fabric Manager                           | T4269A,<br>HP StorageWorks Enterprise<br>Edition v5 Fabric Manager<br>Software<br>T4270A,<br>Fabric Manager, v5.x Base Edition<br>(10 domains) |

# Additional software features in HP BladeSystem c-Class Power Pack+ models

If you purchased the 8Gb SAN Switch for HP BladeSystem c-Class Power Pack+, it includes the following optional software:

- ISL Trunking
- Fabric Watch
- Advanced Performance Monitoring
- Extended Fabrics

For information on any of these features, refer to the latest version of the HP StorageWorks Fabric OS administrator guide.

# Supported SFP transceiver options

Table 5 through Table 7 lists the only supported SFPs.

#### Table 5 Optional Long Wave 4Gb SFPs

| Option                                         | Part number |
|------------------------------------------------|-------------|
| HP 4Gb Long Wave B-Series FC SFP 1 Pack - 10km | AK870A      |
| HP 4Gb Long Wave B-Series FC SFP 1 Pack - 30km | AN211A      |

#### Table 6 HP 8Gb Short Wave B-Series FC SFP+ 1 Pack, order number AJ716A

| Distance        | OM2 Cable  | OM3 Cable  |
|-----------------|------------|------------|
| 8Gb performance | 50 meters  | 150 meters |
| 4Gb performance | 150 meters | 270 meters |
| 2Gb performance | 300 meters | 500 meters |
| 1Gb performance | 500 meters | 860 meters |

#### Table 7 HP 4Gb Short Wave B-Series FC SFP 1 Pack, order number AJ715A

| Distance        | OM2 Cable  | OM3 Cable  |
|-----------------|------------|------------|
| 4Gb performance | 150 meters | 270 meters |
| 2Gb performance | 300 meters | 500 meters |
| 1Gb performance | 500 meters | 860 meters |

#### 18 Overview

# 2 Setup

This chapter provides the following information:

- Shipping carton contents, page 19
- Installation and safety considerations, page 20
- Install the 8Gb SAN Switch, page 20
- Set the IP address, page 23
- Configure the 4Gb SAN Switch, page 25

# Shipping carton contents

Figure 3 and Table 8 identify the 8Gb SAN Switch shipping carton contents:

- Brocade 8Gb SAN Switch for HP BladeSystem c-Class installation instructions
- SFP dust covers (must be inserted in ports where Small Form-factor Pluggable (SFP) optical transceivers are not installed)
- Four Short Wavelengh (SWL) 8Gb SFPs, (in styrofoam packing)
- One Brocade 8Gb SAN Switch; models include:
  - Brocade 8/12 SAN Switch for HP BladeSystem c-Class with twelve active ports
  - Brocade 8/24 SAN Switch for HP BladeSystem c-Class with sixteen internal and eight external active ports
  - Brocade 8/24 SAN Switch Power Pack+ for HP BladeSystem c-Class with sixteen internal and eight external active ports

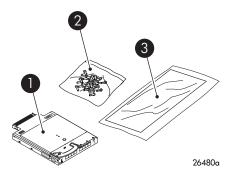

#### Figure 3 Carton contents

Table 5 identifies 8Gb SAN Switch components.

| Table 8 | Brocade | 8Gb | SAN | Switch | component | S |
|---------|---------|-----|-----|--------|-----------|---|
|---------|---------|-----|-----|--------|-----------|---|

| ltem | Description                                                                                    |  |
|------|------------------------------------------------------------------------------------------------|--|
| 1    | Brocade 8Gb SAN Switch, ships with four Short Wavelengh (SWL) 8Gb SFPs, (in styrofoam packing) |  |
| 2    | Dust covers for empty SFP ports                                                                |  |
| 3    | Brocade 8Gb SAN Switch for HP BladeSystem c-Class installation instructions                    |  |

# Installation and safety considerations

The 8Gb SAN Switch installs in the I/O bays in the rear of the HP BladeSystem c-Class enclosure. Refer to the appropriate *BladeSystem Enclosure Setup and Installation Guide* for specific enclosure requirements.

### Installing multiple switches

If you do not have a DHCP server connected to the OA, install and configure one 8Gb SAN Switch at a time. This is required so that Ethernet IP address conflicts do not occur with duplicate default Ethernet IP addresses.

#### () IMPORTANT:

DHCP is enabled by default on this switch. In cases where DHCP is available, IP address conflicts will not occur, simplifying multiple switch installations. See Using external DHCP, page 24.

Each switch must be assigned a unique Ethernet IP address during configuration. Once the default Ethernet IP address on the 8Gb SAN Switch has been changed, you may install additional 8Gb SAN Switches in the enclosure.

See the appropriate *HP BladeSystem Enclosure Setup and Installation Guide* for help identifying your specific enclosure setup, available connections, and power requirements.

### **Electrical considerations**

The 8Gb SAN Switch requires 35 watts, provided by the enclosure. No other power requirement or provision exists.

### Environmental considerations

Ensure proper cooling and ventilation by verifying the following:

- The air vents on the enclosure are not blocked or restricted.
- The ambient air temperature at the front of the enclosure does not exceed 35°C (95°F) while the switch is operating.

#### () IMPORTANT:

The dust covers that ship with your 8Gb SAN Switch *must* be inserted into any ports where SFPs are not installed, to help contain air flow in the BladeSystem chassis.

# Install the 8Gb SAN Switch

Install the Brocade 8Gb SAN Switch into the enclosure:

1. Locate the appropriate interconnect bay in the rear of the enclosure as specified in the appropriate *HP BladeSystem Enclosure Setup and Installation Guide* provided with your enclosure.

#### () IMPORTANT:

Populate all enclosure I/O bays with the appropriate component (for example a switch, Pass-Thru, or one of the blank panels provided with the enclosure).

2. Remove the slot cover (if installed).

#### $\triangle$ CAUTION:

Properly ground yourself before handling the switch.

3. Press the handle latch to release the installation handle. See Figure 4.

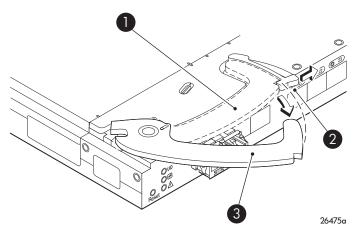

#### Figure 4 Releasing the installation handle

#### **Table 9 Release mechanism components**

| ltem | Description                             |  |
|------|-----------------------------------------|--|
| 1    | Installation handle in latched position |  |
| 2    | Handle latch                            |  |
| 3    | Installation handle (released)          |  |

#### Prote:

The Brocade 8Gb SAN Switch is a hot-pluggable device. The enclosure power may be on or off during installation.

4. Align the Brocade 8Gb SAN Switch with the appropriate interconnect bay according to your enclosure's specific configuration. Push the switch firmly into the interconnect bay. See Figure 5.

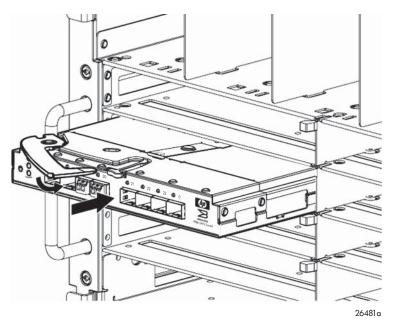

#### Figure 5 Installing the Brocade 8Gb SAN Switch into an interconnect bay

5. Press the installation handle into the latch to lock the Brocade 8Gb SAN Switch in place.

#### $\triangle$ CAUTION:

All panels and doors should be in place and securely fastened while the unit is in operation, for proper cooling and for EMI emissions control.

### OA power verification

As defined earlier, the HP BladeSystem Onboard Administrator (OA) is the enclosure management processor that manages the devices contained within the enclosure. The OA provides a single point from which to perform basic management tasks on switches or server blades installed in the enclosure.

#### () IMPORTANT:

HP recommends reading the appropriate *HP BladeSystem Enclosure User Guide* and the *HP BladeSystem Onboard Administrator User Guide*. Reading these guides in sequence will promote an overall understanding of your specific enclosure model.

Once the switch is installed in the interconnect bay, the OA verifies that the switch type matches the mezzanine cards present on the servers. If there is no mismatch, the OA powers up the switch.

If the switch does not power up, check the enclosure and switch status with the OA web interface. Refer to the *HP BladeSystem Onboard Administrator User Guide*.

### Check LEDs

See Figure 6 to locate power-on LEDs. Verify that the LEDs match the indicators described in Table 10.

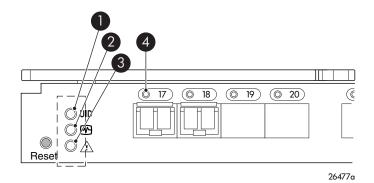

# Figure 6 Verifying power-on LEDs

#### Table 10 Power-on LEDs

| ltem | Description       | Indicators         |
|------|-------------------|--------------------|
| 1    | UID LED           | Off                |
| 2    | Health ID LED     | Steady green light |
| 3    | Module status LED | Steady green light |
| 4    | Port status LED   | Steady green light |

# Set the switch Ethernet IP address

To set the Ethernet IP address:

- 1. Verify that the enclosure is powered on.
- 2. Verify that the switch is installed.
- 3. Choose one of the following methods to set the Ethernet IP address:
  - Using Enclosure Bay IP Addressing (EBIPA)
  - Using external DHCP
  - Setting the IP address manually

## Using Enclosure Bay IP Addressing (EBIPA)

To set the Ethernet IP address using EBIPA:

- 1. Open a web browser and connect to the active OA.
- 2. Enable EBIPA for the corresponding interconnect bay.
- 3. Click Apply to restart the switch.
- 4. Verify the IP address using a Telnet or SSH login to the switch, or by selecting the switch in the OA **GUI Rack Overview** window.

#### **NOTE:**

Refer to the HP BladeSystem Onboard Administrator user guide for additional information on EBIPA.

### Using external DHCP

To set the Ethernet IP address using external DHCP:

- 1. Connect to the active OA with a web browser.
- 2. Document the DHCP-assigned address by selecting the switch from the OA **GUI Rack Overview** window.
- Verify the IP address using a Telnet or SSH login to the switch, or select the switch in the OA GUI Rack Overview window.

## Setting the IP address manually

To set the IP address manually:

#### Prote:

As an alternate method to using a null modem cable, use Telnet or SSH to access the IP address of the Onboard Administrator, resuming at step 9 below.

- 1. Obtain the following items to set the IP address with a serial connection:
  - Computer with a terminal application (such as HyperTerminal in a Windows environment or TERM in a UNIX environment)
  - Null modem serial cable
- 2. Replace the default IP address (if present) and related information with the information provided by your network administrator. By default, the IP address is set to 10.77.77.77 for switches with revision levels earlier than OC.
- **3.** Verify that the enclosure is powered on.
- 4. Identify the active OA in the BladeSystem.
- 5. Connect a null modem serial cable from your computer to the serial port of the active OA.
- 6. Configure the terminal application as follows:

In a Windows environment, enter:

- Bits per second—9600
- Databits—8
- Parity-None
- Stop bits—1
- Flow control—None

In a UNIX environment, enter: tip /dev/ttyb -9600

- 7. Log in to the OA.
- 8. Press Enter to display the switch console.

 Identify the interconnect bay number where the switch is installed. At the OA command line, enter: connect interconnect x

Where x is the interconnect bay slot where the switch is installed.

- **a.** User: admin
- **b.** Password: password

#### **NOTE:**

Enter entries as shown, because commands are case sensitive.

- **10.** Or, follow the onscreen prompts to change your password now.
- 11. The OA will then connect its serial line to the Switch in the specified interconnect bay. A prompt displays indicating that the escape character for returning to the OA is Ctrl \_\_ (underscore).
- 12. At the command line, enter: ipaddrset.
- 13. Enter the remaining IP addressing information, as prompted.
- 14. Optionally, enter ipaddrshow at the command prompt to verify that the IP address is set correctly.
- 15. Record the IP addressing information, and store it in a safe place.
- 16. Enter Exit, and press Enter to log out of the serial console.
- Disconnect the serial cable. For additional assistance with operating the Onboard Administrator CLI, refer to the Onboard Administrator Command Line Interface user guide for your specific enclosure, available at <a href="http://www.hp.com">http://www.hp.com</a>.

# Configure the 8Gb SAN Switch

The 8Gb SAN Switch must be configured to ensure correct operation within a network and fabric. For instructions about configuring the switch to operate in a fabric containing switches from other vendors, refer to the *HP StorageWorks SAN Design reference guide*:

http://h18000.www1.hp.com/products/storageworks/san/documentation.html.

For more information about the CLI, refer to the latest version of the Fabric OS command reference guide.

### Items required for configuration

The following items are required for configuring and connecting the 8Gb SAN Switch for use in a network and fabric:

- 8Gb SAN Switch installed in the enclosure
- IP address and corresponding subnet mask and gateway address recorded during the Set the IP address, page 23 procedure
- Ethernet cable
- SFP transceivers and compatible optical cables, as required
- Access to an FTP server for backing up the switch configuration (optional)

### Connect to the Command Line Interface

Make an Ethernet connection and log in to the 8Gb SAN Switch:

1. Connect the workstation to the Ethernet network containing the OA. If the OA is not on a network, connect directly to the OA/iLO Ethernet port on the active OA.

#### () IMPORTANT:

Verify that the switch is not being reconfigured from any other connections during the remaining steps.

- Open a Telnet connection using the IP address set earlier. The login prompt displays when the Telnet connection locates the switch in the network.
- 3. Enter the user name, using the administrative account admin.
- 4. Enter the password. The default password is password.

#### **NOTE:**

You can run up to two simultaneous admin sessions and four user sessions.

If you have not changed the system passwords from the default, you are prompted to change them. Enter the new system passwords, or press **Ctrl-c** to skip the password prompts.

 Verify that the login was successful. If successful, the prompt displays the switch name and user ID to which you are connected.

### Setting the date and time

The date and time are used for logging events. 8Gb SAN Switch operation does not depend on the date and time; a switch with an incorrect date and time value will function properly.

To set the date and time using the CLI:

- 1. If you have not already done so, connect to the switch and log in as admin as described in Connect to the Command Line Interface, page 25.
- Issue the date command using the following syntax:

date mmddHHMMyy"

where:

- *mm* is the month; valid values are 01 through 12.
- *dd* is the date; valid values are 01 through 31.
- *HH* is the hour; valid values are 00 through 23.
- MM is minutes; valid values are 00 through 59.
- yy is the year; valid values are 00 through 99 (values greater than 69 are interpreted as 1970–1999, and values less than 70 are interpreted as 2000–2069). For example:
   switch:admin> date
   Fri Jan 29 17:01:48 UTC 2000
   switch:admin> date 0227123003
   Thu Feb 27 12:30:00 UTC 2003
   switch:admin>

For details about changing time zones, see the tsTimeZone command in the latest version of the Fabric OS command reference guide.

### Verifying installed licenses

To determine the type of licensing included with your 8Gb SAN Switch, enter licenseshow at the command prompt, as in the following example:

switch:admin> licenseshow
XXXnnXXnXnnXXX:
Fabric Watch license
Release v5.0 license
XXXnnXXnXnnXXX:
Zoning license
XXXnnXXnXnnXXX:
Web license
XXXnnXXnXnnXXX:
Full Fabric

#### NOTE:

For more information about the CLI, refer to the latest version of the Fabric OS command reference guide.

### Modifying the FC domain ID (optional)

If desired, you can modify the FC domain ID. The default FC domain ID is domain 1. If the 8Gb SAN Switch is not powered on until after it is connected to the fabric, and the default FC domain ID is already in use, the domain ID for the new switch is automatically reset to a unique value. If the switch is connected to the fabric after is has been powered on and the default domain ID is already in use, the fabric segments.

Enter fabricshow to determine the domain IDs that are currently in use. The maximum number of domains with which the 8Gb SAN Switch communicates is determined by this switch's fabric license.

To modify the domain ID:

- 1. Enter switchdisable to disable the switch.
- 2. Enter configure, and then enter a new value.

Or press Enter to accept each default value.

3. At the Fabric parameters prompt, enter Y and press Enter:

```
Fabric parameters (yes, y, no, n): [no] y
```

**4.** Enter a unique domain ID. For example:

```
Domain: (1..239) [1] 3
```

- 5. Complete the remaining prompts, or press Ctrl+D to accept the remaining default settings.
- 6. Enter switchenable to re-enable the switch.
- 7. Enter fabricshow to confirm any changes made to the domain ID.
- 8. Optionally, verify switch policy settings, and specify any custom status policies that need to change:
  - **a.** Enter switchstatuspolicyshow to verify the current policy settings. If desired, enter switchstatuspolicyset at the prompt to change switch policy settings. This command sets the policy parameters that determine the overall switch status.
  - **b.** Customize the status policies as desired.
- 9. To deactivate the alarm for a particular condition, enter **0** at the prompt for that condition.

### Disabling and enabling a switch

By default, the switch is enabled after power on and after the diagnostics and switch initialization routines complete. You can disable and re-enable the switch as necessary.

To disable:

- 1. If you have not already done so, connect to the switch, and log in as admin, as described in Connect to the Command Line Interface.
- 2. Issue the switchDisable command.

All Fibre Channel ports on the switch are taken offline. If the switch was part of a fabric, the fabric reconfigures.

To enable:

- 1. If you have not already done so, connect to the switch and log in as admin as described in Connect to the Command Line Interface, page 25.
- 2. Issue the switchEnable command.

All Fibre Channel ports that pass the Power-on Self Test (POST) are enabled. If the switch has interswitch links (ISLs) to a fabric, it joins the fabric.

### Disabling and enabling a port

To enable a port:

- 1. Connect to the switch and log in as admin as described in Connect to the Command Line Interface, page 25.
- 2. Issue portenable *portnumber* where *portnumber* is the port number of the port you want to enable.

To disable:

- 1. If you have not already done so, connect to the switch and log in as admin as described in Connect to the Command Line Interface, page 25.
- 2. Issue portdisable *portnumber* where *portnumber* is the port number of the port you want to disable.

## Using Dynamic Ports On Demand (DPOD)

DPOD functionality does not require a predefined assignment of ports. Port assignment is determined by the total number of ports in use as well as the number of purchased ports.

In summary, the DPOD feature simplifies port management by:

- Automatically detecting HBA connected server ports or cabled ports
- Automatically enabling ports
- Automatically assigning port licenses

To initiate DPOD, use the licensePort command, as described in DPOD commands, page 28.

#### () IMPORTANT:

For the Brocade 8Gb SAN Switch, DPOD works only if the server blade is installed with an HBA present. A server blade that does not have a functioning HBA will not be treated as an active link for the purpose of initial POD port assignment.

### DPOD commands

Use the licensePort command to manage dynamic POD assignments with the following options:

- licensePort -reserve portnum reserves a future license assignment for a specific port, even if the port is currently offline.
- licensePort -release portnum removes a license from a port.
- portCfgPersistentDisable blocks a specific port from future assignments.
- licensePort -show displays an overview of the POD license status and port assignments.

The following shows examples of the licensePort -show command for a Brocade 8/12 SAN Switch and a Brocade 8/24 SAN Switch:

#### Example for Brocade 8/12 SAN Switch

```
swd77:admin> licenseport -show
  24 ports are available in this switch
  No POD licenses are installed
    Dynamic POD method is in use
 12 port assignments are provisioned for use in this switch:
 12 port assignments are provisioned by the base switch license
 *6 port assignments added if the 1st POD license is installed
 *6 more assignments added if the 2nd POD license is installed
  4 ports are assigned to installed licenses:
         4 ports are assigned to the base switch license
 Ports assigned to the base switch license:
    15, 16, 17, 18*
 Ports assigned to the first POD license:
    None
 Ports assigned to the second POD license:
    None
 Ports not assigned to a license:
    0, 1, 2, 3, 4, 5, 6, 7, 8, 9, 10, 11, 12, 13, 14, 19
     20, 21, 22, 23
```

#### Example for Brocade 8/24 SAN Switch

```
cp081044:admin> licenseport --show
  24 ports are available in this switch
     Full POD license is installed
     Dynamic POD method is in use
  24 port assignments are provisioned for use in this switch:
  12 port assignments are provisioned by the base
  12 port assignments are provisioned by a full POD license
  11 ports are assigned to installed licenses:
        11 ports are assigned to the base switch license
         0 ports are assigned to the full POD license
  Ports assigned to the base switch license:
  1, 2, 3, 4, 5, 6, 7, 8, 17*, 18*, 19*
Ports assigned to the full POD license:
     None
  Ports not assigned to a license:
     0, 9, 10, 11, 12, 13, 14, 15, 16, 20, 21, 22, 23
  13 license reservations are still available for use by unassigned
  ports
   3 license assignments are held by offline ports (indicated by *)
```

#### **NOTE:**

The DPOD feature does not consider disabled ports as candidates for license assignments. You can persistently disable an otherwise withble port to cause it not to come online and preserve a license assignment for future use.

### Verifying the configuration

After setting initial parameters, verify the configuration as follows:

1. Check the LEDs to verify that all components are functional.

For information about LED patterns, refer to Interpreting LED activity, page 34.

2. Enter switchshow to get information about the switch and port status.

3. Enter fabricshow to get general information about the fabric.

## Backing up the configuration

To back up the switch configuration to an FTP server, enter configupload and follow the prompts. The configupload command copies the switch configuration to the server, making it available for downloading to a replacement switch, if necessary.

# **3 Managing the 8Gb SAN Switch**

This chapter provides the following information:

- Management features, page 31
- Maintaining the 8Gb SAN Switch, page 32
- Powering on and off, page 33
- Interpreting LED activity, page 34
- LED patterns, page 34
- POST and boot specifications, page 36
- Firmware update, page 37
- About the reset button, page 37
- Replacing a faulty 8Gb SAN Switch

# Management features

The management tools built into the 8Gb SAN Switch (listed in Table 11) can be used to monitor fabric topology, port status, physical status, and other information used for performance analysis and system debugging.

When running IP over FC, these management tools must be run on both the Fibre Channel host and the switch and must be supported by the Fibre Channel host driver. For a list of Fibre Channel hosts supported by the 8Gb SAN Switch, contact your HP representative.

| Management tool                                                                                                    | Out-of-band support           | In-band support                       |
|----------------------------------------------------------------------------------------------------|-------------------------------|---------------------------------------|
| <b>CLI</b> —Run up to two admin<br>sessions and four user sessions<br>simultaneously. For more<br>information, refer to the latest<br>version of the <i>HP StorageWorks</i><br><i>Fabric OS administrator guide</i> and<br>the <i>Fabric OS command reference</i><br><i>guide</i> . | Ethernet or serial connection | IP over FC                            |
| <b>Advanced Web Tools</b> —For<br>information, refer to the latest<br>version of the Fabric OS Web<br>Tools administrator's guide.                                                                                                    | Ethernet connection           | IP over FC                            |
| <b>Standard SNMP applications</b> —For<br>information, refer to the latest<br>version of the <i>Fabric OS MIB</i><br>reference guide.                                                                                                    | Ethernet connection           | IP over FC                            |
| <b>Management Server</b> —For more<br>information, refer to the latest<br>version of the HP StorageWorks<br>Fabric OS administrator guide and<br>the Fabric OS command reference<br>guide.                                                                                          | Ethernet connection           | SMI-S compliant management<br>program |

#### Table 11 8Gb SAN Switch management features

You can connect a management station to one switch with Ethernet while managing other switches connected to the first switch with FC. To do so, set the FC gateway address of each of the other switches to be managed to the FC IP address of the first switch.

The gateway address of the first switch should be set to whatever the gateway address is for the subnet on which the first switch resides. See Table 12.

|          | Management<br>station | First switch  | Second switch | Third switch  |
|----------|-----------------------|---------------|---------------|---------------|
| Ethernet | 192.168.1.09          | 192.168.1.10  | 204.1.1.11    | 204.1.1.12    |
| FCIP     | 192.168.65.09         | 192.168.65.10 | 192.168.65.11 | 192.168.65.12 |
| Gateway  | 192.168.1.10          | any, not self | 192.168.1.10  | 192.168.1.10  |

#### Table 12 Connecting with a management station

# Maintaining the 8Gb SAN Switch

The 8Gb SAN Switch does not require any regular physical maintenance.

However, it is critical that environmental conditions, described in Environmental requirements, page 50, are met to help prevent switch failure due to heat stress or improper air flow.

### Installing dust covers in empty ports

The dust covers included in the 8Gb SAN Switch shipping carton (see Figure 1) *must* be inserted in ports where SFPs are not installed. Installing dust covers ensures proper air flow and helps reduce dust contamination of the switch.

### Replacing an SFP transceiver

In some cases, you might need to reinstall an SFP transceiver.

To remove an SFP transceiver:

- **1.** Press and hold the cable release.
- 2. Remove the cable from the transceiver.
- 3. Pull the bail (wire handle) to release the transceiver.
- 4. Grasp the bail, and gently but firmly pull the transceiver out of the port.
- 5. Repeat this procedure for the remaining ports as required.

To install a replacement SFP:

1. Make sure that the bail is in the unlocked position.

2. Orient the SFP with the appropriate port. See Figure 7 and Table 13.

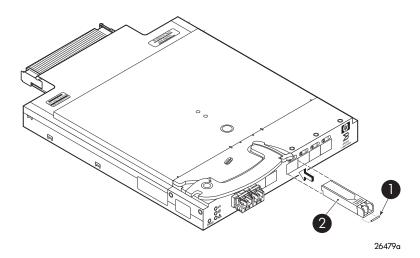

Figure 7 Installing an SFP

#### Table 13 SFP components

| ltem | Description |
|------|-------------|
| 1    | bail        |
| 2    | SFP         |

- 3. Insert the SFP into the port until you hear a click.
- **4.** Close the bail.

### **Diagnostic tests**

In addition to POST, Fabric OS includes diagnostic tests to help troubleshoot the hardware and the firmware including tests of internal connections and circuitry, fixed media, and the transceivers and cables in use.

Initiate diagnostic tests with the command line, using a Telnet session or a terminal setup with a serial connection to the switch. Some tests require the ports to be connected by external cables to allow diagnostics to verify the serializer/deserializer interface, transceiver, and cable. For information on available diagnostic tests, enter diagHelp.

All diagnostic tests are run at link speeds of 1 Gbps, 2 Gbps, 4 Gbps, and 8 Gbps.

#### $\triangle$ CAUTION:

Diagnostic tests can temporarily lock the transmit and receive speed of the links during diagnostic testing.

For information about specific diagnostic tests, refer to the latest version of the HP StorageWorks Fabric OS administrator guide, or enter help followed by the name of the diagnostic test.

## Powering on and off

8Gb SAN Switch power is provided by the enclosure. The 8Gb SAN Switch runs POST by default each time power to the enclosure is turned on. The POST process can last as long as three minutes.

To remove power from the switch, remove the 8Gb SAN Switch from the enclosure interconnect bay.

#### **NOTE:**

Each time the 8Gb SAN Switch is powered on, its settings are restored to the last saved configuration.

# Interpreting LED activity

You can monitor switch activity and status by checking 8Gb SAN Switch LEDs.

There are three possible LED states: no light, a steady light, or a flashing light. The steady lights and flashing lights can be green or amber.

The LEDs flash any of these colors during boot, POST, or other diagnostic tests. This is normal and does not indicate a problem unless the LEDs do not indicate a healthy state after all boot processes and diagnostic tests are complete. A healthy state is indicated by a steady green light. See Table 15, page 35 for details about LED activity.

### LED indicators

All 8Gb SAN Switch LEDs are located on the port side. See Figure 8 and Table 14.

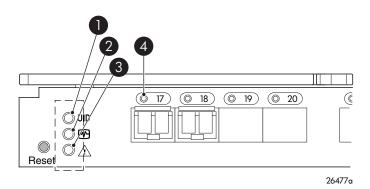

#### Figure 8 Identifying LEDs

#### Table 14 Front panel LED indicators during normal operation

| Item Number | Description       | LED indicators     |
|-------------|-------------------|--------------------|
| 1           | Unit ID (UID) LED | Steady blue light  |
| 2           | Health ID LED     | Steady green light |
| 3           | Module status LED | Steady green light |
| 4           | Port status LED   | Steady green light |

## LED patterns

Table 15 and Table 16 summarize LED color, and meaning, as well as any recommended user response.

34 Managing the 8Gb SAN Switch

## Module status LED patterns

The system and power LED patterns are shown in Table 15.

| LED name LED color |                                                            | Status of hardware                                                                                                    | Recommended action                                                                                                    |
|--------------------|------------------------------------------------------------|----------------------------------------------------------------------------------------------------|----------------------------------------------------------------------------------------------------|
|                    | No light                                                   | Switch is off, boot is not complete, or boot failed.                                                                                                    | Verify that switch is on and completed booting.                                                                                                    |
|                    | Steady green                                               | Switch is on and functioning.                                                                                                    | No action required.                                                                                                    |
| Module Status      | le Status<br>Flashing green (on 1<br>second, off 1 second) | <ul> <li>One or both of the following are true:</li> <li>One or more environmental ranges are exceeded.</li> <li>Error log contains one or more port diagnostic error messages.</li> </ul> | Check environmental<br>conditions, error log, Port<br>Status LEDs, transceivers,<br>cables, and loopback<br>plugs. Correct error<br>condition. Clear error<br>log. Rerun diagnostics to<br>verify fix. |
|                    | Amber                                                      | Boot-up state, one or more ports offline.                                                                                                    | Needs attention.                                                                                                    |

### Table 15 Module Status LED patterns during normal operation

## Port link status LED patterns

Table 16 shows the LED color, meaning, and recommended action.

#### Table 16 Port link status LED patterns

| LED name    | LED color                                                    | Status of hardware                                                                                                    | Recommended action                                                                                                    |
|-------------|--------------------------------------------------------------|----------------------------------------------------------------------------------------------------|----------------------------------------------------------------------------------------------------|
|             | No light                                                     | No light or signal carrier<br>(transceiver or cable) detected.                                                                                                   | Check transceiver and cable.                                                                                                    |
|             | Steady green                                                 | Port is online (connected to external device) but has no traffic.                                                                                                | No action required.                                                                                                    |
|             |                                                              | Port is online but segmented,<br>indicating a loopback cable or<br>incompatible switch.                                                                          | Verify that the correct device<br>is connected to port and that<br>the switch and port settings are<br>correct.                                                         |
| Port Status | Fast-flashing<br>green (on 1/2<br>second, off 1/2<br>second) | Port is in internal loopback<br>(diagnostic).                                                                                                    | No action required.                                                                                                    |
|             | Flickering green                                             | Port is online with traffic flowing through port.                                                                                                    | No action required.                                                                                                    |
|             | Steady amber                                                 | Port is receiving light or signal carrier, but is not yet online.                                                                                                | No action required.                                                                                                    |
|             | Slow-flashing<br>amber (on 1<br>second, off 1<br>ports are s | Port is disabled as a result of<br>diagnostics or portDisable<br>command. If the LEDs for all<br>ports are slow-flashing amber,<br>the switch could be disabled. | Enable the port using the<br>portEnable command; If the<br>LEDs for all ports are slow-flashing<br>amber, enable the switch by<br>entering the switchEnable<br>command. |

| LED name | LED color                                                    | Status of hardware | Recommended action                                                                                                    |
|----------|--------------------------------------------------------------|--------------------|----------------------------------------------------------------------------------------------------|
|          | Fast-flashing<br>amber (on 1/2<br>second, off 1/2<br>second) | Port is faulty.    | Check the Port Status LEDs, error<br>log, transceiver, and cable or<br>loopback plug. Clear the error<br>log. Rerun the diagnostics to<br>verify that the error condition is<br>fixed. |
|          | Alternating<br>green and<br>amber                            | Port is bypassed.  | Check configuration of FC loop.                                                                                                    |

# POST and boot specifications

POST is a system check that is performed each time the switch is powered on, rebooted, or reset. During POST, the LEDs flash different colors. Any errors that occur during POST are listed in the error log.

The 8Gb SAN Switch performs POST when it is turned on or rebooted. Total boot time with POST is approximately three minutes.

POST can be omitted for subsequent reboots by using the fastboot command. For more information about this command, refer to the latest version of the *Fabric OS command reference guide*. If you suspect a problem with the switch, enable POST to obtain more information on any failure.

### POST

The success/failure results of the diagnostic tests that run during POST can be monitored through the error log or the command line interface.

POST includes the following steps:

- Preliminary POST diagnostics are run.
- Operating system is initialized.
- Hardware is initialized.
- Diagnostic tests are run on several functions, including circuitry, port functionality, memory, statistics counters, and serialization.

#### Boot

Boot completes in approximately three minutes if POST is run. Boot includes the following tasks after POST completes:

- Universal port configuration
- Links initialized
- Fabric is analyzed; if any ports are connected to other switches, the 8Gb SAN Switch participates in a fabric configuration
- The 8Gb SAN Switch obtains a domain ID and assigns port addresses
- Unicast routing tables constructed
- Normal port operation enabled

### Interpreting POST results

To determine whether POST completed successfully and whether any errors were detected:

1. Verify that the 8Gb SAN Switch LEDs indicate all components are healthy. See Table 16, page 35 for description and interpretation of LED patterns. If one or more LEDs do not display a Healthy state, use the switchshow command to verify that the LEDs on the switch are not set to "beacon".

<sup>36</sup> Managing the 8Gb SAN Switch

- 2. Verify that the 8Gb SAN Switch prompt appears on the terminal of a computer workstation connected to the switch. If there is no switch prompt when POST completes, press **Enter**. If the switch prompt still does not appear, try opening another Telnet session or another management tool. If this is not successful, the 8Gb SAN Switch did not successfully complete POST; contact HP.
- 3. Review the switch system log for errors. Any errors detected during POST are written to the system log, accessible through the errshow command.

For information about all referenced commands and accessing the error log, refer to the latest version of the HP StorageWorks Fabric OS administrator guide. For information about error messages, refer to the Fabric OS system error messages reference manual.

### Firmware update

To achieve best performance, HP recommends running the latest firmware release. Obtain the most current Fabric OS firmware, configuration files, and MIB files that support this switch from the following HP website:

http://www.hp.com/go/8gbswitchforbladesystemc-class

To download firmware from the web to another computer (like an FTP server):

### PNOTE:

Web retrieval procedures may be subject to change.

- 1. Go to the **Support** section, located on the far right side of the web page. Click **Software and Drivers**.
- 2. Locate the Tasks for Brocade 8Gb SAN Switch for HP BladeSystem c-Class section.
- 3. Click Download drivers and software.
  - **a.** Select the applicable switch model.
  - b. Go to the Select Operating System section. Click Cross operating system (BIOS, Firmware, Diagnostics, etc.)
  - c. Scroll down to the firmware section of the web page and locate the Firmware table.
  - **d.** Locate the latest firmware.
  - **e.** Click **Download button>>** in the last column and follow the prompts in the File Download dialog box.
- **4.** To download the code from an FTP server to the switch, connect an Ethernet cable from the FTP server to the iLO RJ45 on the active OA.
- 5. Telnet to the switch, and issue firmwaredownload at the command line.

## About the reset button

The Brocade 8Gb SAN Switch integrates a Reset button, (Figure 9). The Reset button is a small, recessed micro-switch that is accessed by inserting a pin (or object of similar size) in the small hole.

Use the Reset button to reboot the switch.

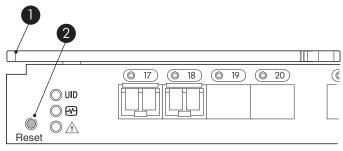

26478a

### Figure 9 Locating the Reset button

### Table 17 Locating the reset button

| ltem | Description         |
|------|---------------------|
| 1    | Port side of switch |
| 2    | Reset button        |

### Rebooting the switch

Depress the Reset button for up to 5 seconds to reboot the switch.

# Replacing a faulty 8Gb SAN Switch

To replace a faulty switch in the c-Class enclosure:

### () **IMPORTANT**:

For supplemental information on any of these steps, refer to the latest *HP StorageWorks Fabric OS* administrator guide and Fabric OS Advanced Web Tools administrator guide, available at the HP website:

http://www.hp.com/support/manuals

To access the guides, scroll to the **storage** section of the web page, and select **Storage Networking** for HP StorageWorks products.

In addition to these guides, refer to the Brocade 8Gb SAN Switch for HP c-Class BladeSystem—Setup, Configuration and Installation Procedures available on <a href="http://www.hp.com">http://www.hp.com</a> for initial installation instructions of the new switch.

1. Create a backup of the existing configuration file.

### **NOTE:**

It is critical to back up the switch configuration to a remote server on a regular basis. Repeat for each switch in your SAN whenever configuration changes occur. Configuration backups can be done with the CLI, integrated Web Tools GUI, or the optional Fabric Manager GUI.

- 2. Locate the faulty switch.
- 3. Disconnect all external Fibre Channel cables.
- 4. Remove the faulty 8Gb SAN Switch from the enclosure.
- 5. Insert the replacement switch into the enclosure.
- 6. Log in to the Onboard Administrator CLI.

7. Connect to the switch console, enter:

connect interconnect <bay number>

- 8. Change the password when prompted by the switch.
- To restore the configuration, you must disable the switch with the CLI, the integrated Web Tools GUI, or the optional Fabric Manager GUI.

### Prote:

If using the CLI, enter switchDisable at the prompt. Refer to the *Fabric OS command reference guide* for additional command information.

- **10.** Continue with the switch configuration. Enter the appropriate information when prompted. Make sure that the data entered matches the settings on the faulty switch.
- 11. Install the same Fabric OS version as the faulty switch using the CLI command firmwareDownload, the integrated Web Tools GUI, or the optional Fabric Manager GUI.
- **12.** Verify that the appropriate licenses are installed on the replacement switch.
- **13.** Save the switch configuration file after making your edits; enter:

configupload

- 14. Restore the switch configuration from the remote server using the backup configuration file from step 1.
- **15.** Enable the switch. Use the CLI command switchenable, the integrated Web Tools GUI or the optional Fabric Manager GUI.
- 16. Connect all external FC cables in the same port locations as before. To connect to the external switch ports without connectivity to external devices, the external switch port must be disabled prior to inserting the cable and then re-enabled after inserting the cable to establish connectivity.
- 17. Verify that the switch is joined to the fabric and all connected devices log in to the switch; enter:

switchshow

**18.** Save the configuration file.

#### () IMPORTANT:

HP recommends upgrading all switches in the enclosure to the latest available firmware. Check <a href="http://www.hp.com">http://www.hp.com</a> for updates.

### 40 Managing the 8Gb SAN Switch

# A Regulatory compliance and safety

# Regulatory compliance

### Federal Communications Commission notice for Class A equipment

This equipment has been tested and found to comply with the limits for a Class A digital device, pursuant to Part 15 of the FCC Rules. These limits are designed to provide reasonable protection against harmful interference when the equipment is operated in a commercial environment. This equipment generates, uses and can radiate radio frequency energy and, if not installed and used in accordance with the instruction manual, may cause harmful interference to radio communications. Operation of this equipment in a residential area is likely to cause harmful interference, in which case the user will be required to correct the interference at his own expense. The end user of this product should be aware that any changes or modifications made to this equipment without the approval of Hewlett-Packard could result in the product not meeting the Class A limits, in which case the FCC could void the user's authority to operate the equipment.

### **Modifications**

The FCC requires the user to be notified that any changes or modifications made to this device that are not expressly approved by Hewlett-Packard Company my void the user's authority to operate the equipment.

### Cables

Connections to this device must be made with shielded cables with metallic RFI/EMI connector hoods in order to maintain compliance with FCC Rules and Regulations.

### Regulatory compliance identification numbers

For the purpose of regulatory compliance certifications and identification, your product has been assigned a unique Regulatory Model Number. The RMN can be found on the product nameplate label, along with all required approval markings and information. When requesting compliance information for this product, always refer to this RMN. The Regulatory Model Number should not be confused with the marketing name or model number of the product.

### Laser device compliance

The fiber optic transceiver contains a laser that is classified as a "Class 1 Laser Product" in accordance with US FDA regulations and the IEC 60825-1. The product does not emit hazardous laser radiation.

This laser product complies with 21 CFR 1040.10 and 1040.11 except for editions pursuant to Laser Notice No. 50, dated May 27, 2001; and with IEC 60825-1:1993/A2:2001.

### **△ WARNING!**

Use of controls or adjustments or performance of procedures other than those specified herein or in the laser product's installation guide may result in hazardous radiation exposure. To reduce the risk of exposure to hazardous radiation:

- Do not try to open the laser device enclosure. There are no user-serviceable components inside.
- Do not operate controls, make adjustments, or perform procedures to the laser device other than those specified herein.
- Allow only HP authorized service technicians to repair the laser device.

### Certification and classification information

This product contains a laser internal to the fiber optic (FO) transceiver for connection to the Fibre Channel communications port.

In the USA, the FO transceiver is certified as a Class 1 laser product conforming to the requirements contained in the Department of Health and Human Services (DHHS) regulation 21 CFR, Subchapter J. A label on the plastic FO transceiver housing indicates the certification.

Outside the USA, the FO transceiver is certified as a Class 1 laser product conforming to the requirements contained in IEC 825–1:1993 and EN 60825–1:1994, including Amendment 11:1996 and Amendment 2:2001.

### Laser product label

The optional label in Figure 10 or equivalent may be located on the surface of the HP supplied laser device.

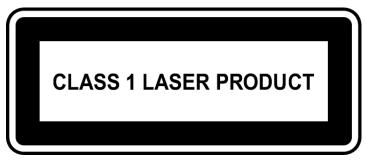

### Figure 10 Class 1 laser product label

This optional label indicates that the product is classified as a CLASS 1 LASER PRODUCT. This label may appear on the laser device installed in your product.

# International notices and statements

### Canadian notice (avis Canadien)

### Class A equipment

This Class A Digital apparatus meets all requirements of the Canadian Interference-Causing Equipment Regulations.

Cet appareil numérique de la classe A respecte toutes les exigences du Règlement sur le matériel brouilleur du Canada.

42 Regulatory compliance and safety

### European union regulatory notice

This product complies with the following EU Directives:

- Low Voltage Directive 2006/95/EC
- EMC Directive 2004/108/EC

Compliance with these directives implies conformity to applicable harmonized European standards (European Norms) which are listed on the EU Declaration of Conformity issued by Hewlett-Packard for this product or product family. This compliance is indicated by the following conformity marking placed on the

product:

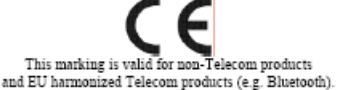

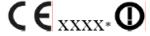

om products (e.g. Bluetooth). This marking is valid for EU non-harmonized Telecom products . \*Notified body number (used only if applicable - refer to the product label)

Hewlett-Packard GmbH, HQ-TRE, Herrenberger Strasse 140, 71034 Boeblingen, Germany

### **BSMI** notice

警告使用者:

這是甲類的資訊產品,在居住的 環境中使用時,可能會造成射頻 干擾,在這種情況下,使用者會 被要求採取某些適當的對策。

### Japanese notice

ご使用になっている装置にVCCIマークが付いていましたら、次の説明文を お読み下さい。

この装置は、情報処理装置等電波障害自主規制協議会(VCCI)の基準 に基づくクラスB情報技術装置です。この装置は、家庭環境で使用すること を目的としていますが、この装置がラジオやテレビジョン受信機に近接して 使用されると、受信障害を引き起こすことがあります。 取扱説明書に従って正しい取り扱いをして下さい。

VCCIマークが付いていない場合には、次の点にご注意下さい。

この装置は、情報処理装置等電波障害自主規制協議会(VCCI)の基準に 基づくクラスA情報技術装置です この装置を家庭環境で使用すると電波 妨害を引き起こすことがあります。この場合には使用者が適切な対策を講ず るよう要求されることがあります。

### Korean notice

| A급 기기<br>(업무용 방송통신기기) | 이 기기는 업무용(A급)으로 전자파적합등록을 한 기기이오니  |
|-----------------------|-----------------------------------|
|                       | 판매자 또는 사용자는 이 점을 주의하시기 바라며, 가정 외의 |
|                       | 지역에서 사용하는 것을 목적으로 합니다.            |

# Safety

### Battery replacement notice

Your switch is equipped with a lithium manganese dioxide, a vanadium pentoxide, or an alkaline internal battery or battery pack. There is a danger of explosion and risk of personal injury if the battery is incorrectly replaced or mistreated. Replacement is to be done by an HP authorized service provider using the HP spare part designated for this product. For more information about battery replacement or proper disposal, contact an HP authorized service provider.

### 

Your switch contains an internal lithium manganese dioxide, a vanadium pentoxide, or an alkaline battery pack. There is risk of fire and burns if the battery pack is not properly handled. To reduce the risk of personal injury:

- Do not attempt to recharge the battery.
- Do not expose to temperatures higher than 60 °C.
- Do not disassemble, crush, puncture, short external contacts, or dispose of in fire or water.
- Replace only with the HP spare part designated for this product.

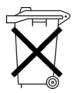

Batteries, battery packs, and accumulators should not be disposed of together with the general household waste. To forward them to recycling or proper disposal, please use the public collection system or return them to HP, an authorized HP Partner, or their agents.

For more information about battery replacement or proper disposal, contact an HP authorized reseller or service provider.

### Taiwan battery recycling notice

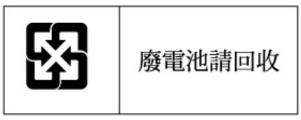

The Taiwan EPA requires dry battery manufacturing or importing firms in accordance with Article 15 of the Waste Disposal Act to indicate the recovery marks on the batteries used in sales, giveaway, or promotion. Contact a qualified Taiwanese recycler for proper battery disposal.

<sup>44</sup> Regulatory compliance and safety

### Power cords

The power cord set must meet the requirements for use in the country where the product was purchased. If the product is to be used in another country, purchase a power cord that is approved for use in that country.

The power cord must be rated for the product and for the voltage and current marked on the product electrical ratings label. The voltage and current rating of the cord should be greater than the voltage and current rating marked on the product. In addition, the diameter of the wire must be a minimum of 1.00 mm<sup>2</sup> or 18 AWG, and the length of the cord must be between 1.8 m (6 ft) and 3.6 m (12 ft). If you have questions about the type of power cord to use, contact an HP authorized service provider.

### **NOTE:**

Route power cords so that they will not be walked on and cannot be pinched by items placed upon or against them. Pay particular attention to the plug, electrical outlet, and the point where the cords exit from the product.

### Japanese power cord statement

製品には、同梱された電源コードをお使い下さい。 同梱された電源コードは、他の製品では使用出来ません。

### 46 Regulatory compliance and safety

# **B Electrostatic discharge**

This appendix provides the following information:

- How to prevent electrostatic discharge, page 47
- Grounding methods, page 47

# How to prevent electrostatic discharge

To prevent damage to the system, you must follow certain precautions when setting up the system or handling parts. A discharge of static electricity from a finger or other conductor may damage system boards or other static-sensitive devices. This type of damage may reduce the life expectancy of the device.

To prevent electrostatic damage, observe the following precautions:

- Avoid hand contact by transporting and storing products in static-safe containers.
- Keep electrostatic-sensitive parts in their containers until they arrive at static-free workstations.
- Place parts on a grounded surface before removing them from their containers.
- Avoid touching pins, leads, or circuitry.
- Always make sure you are properly grounded when touching a static-sensitive component or assembly.

# Grounding methods

There are several methods for grounding. Use one or more of the following methods when handling or installing electrostatic-sensitive parts:

- Use a wrist strap connected by a ground cord to a grounded workstation or chassis. Wrist straps are flexible straps with a minimum of 1 megohm ± 10 percent resistance in the ground cords. To provide proper ground, wear the strap snug against the skin.
- Use heel straps, toe straps, or boot straps at standing workstations. Wear the straps on both feet when standing on conductive floors or static-dissipating floor mats.
- Use conductive field service tools.
- Use a portable field service kit with a folding static-dissipating work mat.

If you do not have any of the suggested equipment for proper grounding, have an HP authorized reseller install the part.

### NOTE:

For more information on static electricity, or for assistance with product installation, contact your HP authorized reseller.

### 48 Electrostatic discharge

# C SAN Switch technical specifications

This appendix provides the following information:

- General specifications, page 49
- Weight and physical dimensions, page 50
- Environmental requirements, page 50
- Supported SFPs, page 51
- Supported HBAs, page 51

# General specifications

Table 18 lists general specifications for the 8Gb SAN Switch for HP BladeSystem c-Class.

| Specification           | Description                                                                                                    |
|-------------------------|----------------------------------------------------------------------------------------------------|
| Configurable port types | F_Port, FL_Port, and E_Port                                                                                                    |
| Media types             | Small Form-Factor Pluggable (SFP) laser. 1/2/4/8Gb short<br>wave up to 500 m (1,640 ft.) and 1/2/4/8Gb long wave<br>up to 10 km<br><b>Note:</b> 4Gb SFPs support 1/2/4 Gbps, and the 8Gb SFPs<br>support 2/4/8 Gbps.                                                                                                    |
| EMC emissions           | An operating SAN Switch conforms to the emissions<br>requirements specified by the following regulations:<br>FCC Rules and Regulations, Part 15 subpart B, Class A<br>CSA C108.8 Class A<br>VCCI Class A ITE<br>CISPR 22 Class A<br>EN55022 Class A<br>AS/NZF 3548: 1995 Class A<br>CNS13438 Class A<br>ICES-003 Class A<br>Korean EMC Requirements<br>BSMI Standard CNS 13438<br>EMC Directive 89/336/EEC<br>EN5022 Level A<br>EN50082-2/EN55024: 1998 |

### **Table 18 General specifications**

| Specification        | Description                                                                                                    |
|----------------------|----------------------------------------------------------------------------------------------------|
| EMC immunity         | <ul> <li>IEC 61000-4-2 Severity Level 3 for Electrostatic Discharge</li> <li>IEC 61000-4-3 Severity Level 3 for Radiated Fields</li> <li>IEC 61000-4-4 Severity Level 3 for Fast Transients</li> <li>IEC 61000-4-5 Severity Level 3 for Surge Voltage</li> <li>IEC 61000-4-6 Conducted Emissions</li> <li>IEC 61000-4-11 Voltage Variations</li> <li>EN 61000-4-12 Oscillatory Waves Immunity</li> <li>EN 61000-3-2 Limits for Harmonic Current Emissions</li> <li>EN 61000-3-3 JEIDA</li> </ul> |
| System architecture  | Nonblocking shared-memory switch                                                                                                    |
| ANSI protocol        | FC-PH (FC Physical and Signalling Interface standard)                                                                                                    |
| Modes of operation   | FC Class 2, Class 3, and Class F                                                                                                    |
| Maximum frame size   | 2112-byte                                                                                                    |
| Port-to-port latency | Less than 2 microseconds with no contention (destination port is free)                                                                                                    |

# Weight and physical dimensions

Table 19 lists physical properties.

### Table 19 8Gb SAN Switch physical dimensions

| Dimension | Measurement       |
|-----------|-------------------|
| Height    | 29.3 mm (1.15 in) |
| Width     | 208 mm (8.19 in)  |
| Depth     | 280 mm (11.02 in) |
| Weight    | 1.27 kg (2.8 lb)  |

# Environmental requirements

To ensure proper operation, the switch must not be subjected to environmental conditions beyond those for which it was tested. The ranges specified in Table 20 list the acceptable environment for both operating and nonoperating conditions.

| Condition              | Acceptable range during operation                                    | Acceptable range during non-operation                 |
|------------------------|----------------------------------------------------------------------|-------------------------------------------------------|
| Ambient<br>temperature | 104°F/40 °C at sea level, derated 1 C<br>per 1000 ft above sea level | -40°C to 70°C with maximum rate of change of 20 C /hr |
| Humidity               | 5% to 90% relative humidity, non-condensing                          | 50% to 80% relative humidity, non-condensing          |
| Altitude               | 0 to 10,000 ft (3 km) above sea level                                | 0 to 40,000 ft (12 km) above sea level                |
| Shock                  | 40 G, 2mS duration                                                   | 140 G, 2mS,                                           |
| Vibration              | 0.5 G, 10–500 Hz                                                     | 2.0 G, 5–500 Hz                                       |
| Airflow                | 47 cubic ft/minute                                                   | None required                                         |

### **Table 20 Environmental requirements**

# Supported SFPs

Do not use unsupported SFPs. They may not fit correctly and may void your warranty. Any port with an unsupported SFP will automatically be disabled by switch firmware, leaving the port non-operational. See Supported SFP transceiver options, page 17 for a list of supported SFPs.

For a complete list of supported devices, refer to the latest version of the *HP StorageWorks SAN design* reference guide at the HP website:

http://h18000.www1.hp.com/products/storageworks/san/documentation.html.

# Supported HBAs

For a list of HBAs that have been tested and are known to work with the SAN switches, refer to the latest version of the *HP StorageWorks SAN design reference guide* at the HP website:

http://h18000.www1.hp.com/products/storageworks/san/documentation.html.

### 52 SAN Switch technical specifications

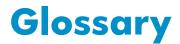

This glossary defines terms used in this guide or related to this product. It is not a comprehensive glossary of computer terms.

| AL_PA                            | Arbitrated loop physical address. A unique 8-bit value assigned during loop initialization to a port in an arbitrated loop. <i>See also</i> ???.                                                                                                    |
|----------------------------------|----------------------------------------------------------------------------------------------------|
| alias server                     | A fabric software facility that supports multicast group management.                                                                                                    |
| ΑΡΙ                              | Application programming interface. A defined protocol that allows applications to interface with a set of services.                                                                                                    |
| arbitrated loop                  | A shared 100 Mb/s Fibre Channel transport structured as a loop. Supports up to 126 devices and one fabric attachment. <i>See also</i> ???, ???.                                                                                                    |
| AW_TOV                           | Arbitration wait time-out value. The minimum time an arbitrating L_Port waits for a response before beginning loop initialization.                                                                                                    |
| backup FCS switch                | Backup fabric configuration server switch. The switch or switches assigned as backup in case the primary FCS switch fails.                                                                                                    |
| bandwidth                        | The total transmission capacity of a cable, link, or system. Usually measured in bits per second (b/s). May also refer to the range of transmission frequencies available to a link or system.                                                                                                    |
| broadcast                        | The transmission of data from a single source to all devices in the fabric, regardless of zoning.                                                                                                    |
| buffer-to-buffer<br>flow control | Management of the frame transmission rate in either a point-to-point topology or an arbitrated loop. See also ???, ???, ???.                                                                                                    |
| CLI                              | Command line interface. Interface that depends entirely on the use of                                                                                                    |
|                                  | commands, such as through Telnet or SNMP, and does not involve a GUI.                                                                                                    |
| compact flash                    | commands, such as through Telnet or SNMP, and does not involve a GUI.<br>Flash (temporary) memory that is used in a manner similar to hard disk storage.<br>It is connected to a bridging component that connects to the PCI bus of the<br>processor. Not visible within the processor's memory space.                                                                                                    |
| compact flash<br>configuration   | Flash (temporary) memory that is used in a manner similar to hard disk storage.<br>It is connected to a bridging component that connects to the PCI bus of the                                                                                                    |
|                                  | <ul> <li>Flash (temporary) memory that is used in a manner similar to hard disk storage.<br/>It is connected to a bridging component that connects to the PCI bus of the processor. Not visible within the processor's memory space.</li> <li>The way a system is set up. May refer to hardware or software:</li> <li>Hardware: The number, type, and arrangement of components that make up a system or network.</li> <li>Software: The set of parameters that guide switch operation. May include general system parameters, IP address information, domain ID, and other information. Modifiable by any login with administrative privileges. May</li> </ul>                                                                                                    |
| configuration                    | <ul> <li>Flash (temporary) memory that is used in a manner similar to hard disk storage.<br/>It is connected to a bridging component that connects to the PCI bus of the processor. Not visible within the processor's memory space.</li> <li>The way a system is set up. May refer to hardware or software:</li> <li>Hardware: The number, type, and arrangement of components that make up a system or network.</li> <li>Software: The set of parameters that guide switch operation. May include general system parameters, IP address information, domain ID, and other information. Modifiable by any login with administrative privileges. May also refer to a set of zones.</li> <li>Cyclic redundancy check. A check for transmission errors that is included</li> </ul>                                                                                                    |
| configuration<br>CRC             | <ul> <li>Flash (temporary) memory that is used in a manner similar to hard disk storage.<br/>It is connected to a bridging component that connects to the PCI bus of the processor. Not visible within the processor's memory space.</li> <li>The way a system is set up. May refer to hardware or software: <ul> <li>Hardware: The number, type, and arrangement of components that make up a system or network.</li> <li>Software: The set of parameters that guide switch operation. May include general system parameters, IP address information, domain ID, and other information. Modifiable by any login with administrative privileges. May also refer to a set of zones.</li> </ul> </li> <li>Cyclic redundancy check. A check for transmission errors that is included in every data frame.</li> <li>A type of transmission word that occurs within frames. The frame header, data</li> </ul> |

Brocade 8Gb SAN Switch for HP BladeSystem c-Class 53

| DLS                           | Dynamic load sharing. Dynamic distribution of traffic over available paths.<br>Allows for recomputing of routes when an Fx_Port or E_Port changes status.                                                                                                    |
|-------------------------------|----------------------------------------------------------------------------------------------------|
| domain ID                     | Unique identifier used in routing frames for all switches in a fabric. Usually assigned by the principal switch, but can be assigned manually. The domain ID for an HP switch can be any integer between 1 and 239. The default domain ID is usually 1.                                                                                                    |
| e_d_tov                       | Error-detect time-out value. The minimum time a target waits for a sequence to<br>complete before initiating recovery. Can also be defined as the maximum time<br>allowed for a round-trip transmission before an error condition is declared.                                                                                                    |
| E_Port                        | Expansion port. A type of switch port that can be connected to an E_Port on another switch to create an ISL. <i>See also</i> ???, ???.                                                                                                    |
| EE_Credit                     | End-to-end credit. The number of receive buffers allocated by a recipient port<br>to an originating port. Used by Class 1 and Class 2 services to manage the<br>exchange of frames across the fabric between source and destination.                                                                                                    |
| EIA rack                      | A storage rack that meets the standards set by the Electronics Industry Association (EIA).                                                                                                    |
| enabled zone<br>configuration | The currently enabled configuration of zones. Only one configuration can be enabled at a time. <i>See also</i> ???, ???.                                                                                                    |
| end-to-end flow<br>control    | A facility that governs flow of class 1 and class 2 frames between N_Ports.                                                                                                    |
| error                         | With respect to FC, a missing or corrupted frame, time-out, loss of synchronization, or loss of signal (link error).                                                                                                    |
| exchange                      | The highest-level FC mechanism used for communication between N_Ports.<br>Composed of one or more related sequences; can work in one or both<br>directions.                                                                                                    |
| F_Port                        | Fabric port. A port that is able to transmit under fabric protocol and interface over links. Can be used to connect an N_Port to a switch. <i>See also</i> ???.                                                                                                    |
| fabric                        | An FC network containing two or more switches in addition to hosts and devices. May also be called a <i>switched fabric</i> .                                                                                                    |
| fabric name                   | The unique identifier assigned to a fabric and communicated during login and port discovery.                                                                                                    |
| FCIA                          | Fibre Channel Industry Association. An international organization of FC industry professionals. Among other things, provides oversight of ANSI and industry standards.                                                                                                    |
| FCP                           | Fibre Channel Protocol. Mapping of protocols onto the FC standard protocols.<br>For example, SCSI FCP maps SCSI-3 onto FC.                                                                                                    |
| FCS switch                    | Fabric Configuration Server switch. One or more designated HP switches that<br>store and manage the configuration and security parameters for all switches<br>in the fabric.                                                                                                    |
| Fibre Channel                 | The primary protocol for building SANs to transmit data between servers,<br>switches, and storage devices. Unlike IP and Ethernet, Fibre Channel is<br>designed to support the needs of storage devices of all types. It is a high-speed,<br>serial, bidirectional, topology-independent protocol, and is a highly scalable<br>interconnection between computers, peripherals, and networks. |
| fill word                     | An IDLE or ARB ordered set that is transmitted during breaks between data frames to keep the link active.                                                                                                    |

| FLOGI             | The process by which an N_Port determines whether a fabric is present and, if so, exchanges service parameters with it. <i>See also</i> ???.                                                                                                    |
|-------------------|----------------------------------------------------------------------------------------------------|
| FL_Port           | Fabric loop port. A port that is able to transmit under fabric protocol and has arbitrated loop capabilities. Can also be used to connect an NL_Port to a switch. <i>See also</i> ???.                                                                                                    |
| frame             | The Fibre Channel structure used to transmit data between ports. Consists of a start-of-frame delimiter, header, optional headers, data payload, cyclic redundancy check, and end-of-frame delimiter. There are two types of frames: <i>link control frames</i> and <i>data frames</i> . See also ???.                                                                                                    |
| FRU               | Field-replaceable unit. A component that can be replaced on site.                                                                                                    |
| FS                | Fibre Channel Service. A service that is defined by FC standards and exists at a well-known address. The Simple Name Server, for example, is an FC service.                                                                                                    |
| FSP               | Fibre Channel Service Protocol. The common protocol for all fabric services; it is transparent to the fabric type or topology.                                                                                                    |
| FSPF              | Fabric shortest path first. HP routing protocol for FC switches.                                                                                                    |
| Fx_Port           | A fabric port that can operate as an F_Port or FL_Port.                                                                                                    |
| G_Port            | Generic port. A port that can operate as an E_Port or F_Port. A port is defined as a G_Port when it is not yet connected or has not yet assumed a specific function in the fabric. <i>See also</i> ???, ???, ???.                                                                                                    |
| hard address      | The AL_PA that an NL_Port attempts to acquire during loop initialization. See also ???.                                                                                                    |
| idle              | Continuous transmission of an ordered set over an FC link when no data is being transmitted, to keep the link active and maintain bit, byte, and word synchronization.                                                                                                    |
| integrated fabric | The fabric created by connecting multiple HP switches with multiple ISL cables, and configuring the switches to handle traffic as a seamless group.                                                                                                    |
| ISL trunking      | The distribution of traffic over the combined bandwidth of multiple ISLs. A set of trunked ISLs is called a <i>trunking group</i> ; the ports in a trunking group are called <i>trunking ports</i> .                                                                                                    |
| isolated E_Port   | An E_Port that is online but not operational due to overlapping domain IDs or nonidentical parameters (such as E_D_TOVs). <i>See also</i> ???.                                                                                                    |
| K28.5             | A special 10-bit character that indicates the beginning of a transmission word that performs FC control and signaling functions. The first seven bits are the common pattern.                                                                                                    |
| kernel flash      | Flash (temporary) memory connected to the peripheral bus of the processor and visible within the processor's memory space. Also called a <i>user flash</i> .                                                                                                    |
| L_Port            | <ul> <li>Loop port. A node port (NL_Port) or fabric port (FL_Port) that has arbitrated loop capabilities. An L_Port can be in one of two modes:</li> <li>Fabric mode: Connected to a port that is not loop capable and is using fabric protocol.</li> <li>Loop mode: In an arbitrated loop and using loop protocol. An L_Port in loop mode can also be in <i>participating mode</i> or <i>non-participating mode</i>.</li> <li>See also ???.</li> </ul> |

Brocade 8Gb SAN Switch for HP BladeSystem c-Class 55

| latency                                                                           | The time required to transmit a frame from the time it is sent until it arrives.<br>Together, latency and bandwidth define the speed and capacity of a link or<br>system.                                                                                                    |
|-----------------------------------------------------------------------------------|----------------------------------------------------------------------------------------------------|
| link                                                                              | With respect to FC, a physical connection between two ports, consisting of both transmit and receive fibers.                                                                                                    |
| link services                                                                     | A protocol for link-related actions.                                                                                                    |
| LIP                                                                               | Loop initialization primitive. The signal that begins initialization in a loop. It indicates either loop failure or the resetting of a node.                                                                                                    |
| lm_tov                                                                            | Loop master time-out value. The minimum time that the loop master waits for a loop initialization sequence to return.                                                                                                    |
| loop failure                                                                      | Loss of signal within a loop for any period of time; loss of synchronization for longer than the time-out value.                                                                                                    |
| Loop_ID                                                                           | A hexadecimal value representing one of the 127 possible AL_PA values in an arbitrated loop. <i>See also</i> ???.                                                                                                    |
| loop initialization                                                               | The logical procedure used by an L_Port to discover its environment. Can be used to assign AL_PA addresses, detect loop failure, or reset a node. <i>See also</i> ????.                                                                                                    |
| LPSM                                                                              | Loop port state machine. The logical entity that performs arbitrated loop protocols and defines the behavior of L_Ports when they require access to an arbitrated loop. <i>See also</i> ???.                                                                                                    |
| LWL                                                                               | Long wavelength. A type of fiber optic cabling that is based on 1300 mm lasers and supports link speeds up to 2 Gb/s. May also refer to the type of transceiver. See also ???.                                                                                                    |
|                                                                                   |                                                                                                    |
| master port                                                                       | The port that determines the routing paths for all traffic flowing through a trunking group. One of the ports in the first ISL in the trunking group is designated as the master port for that group. <i>See also</i> ???.                                                                                                    |
| master port<br>MIB                                                                | trunking group. One of the ports in the first ISL in the trunking group is                                                                                                    |
| ·                                                                                 | trunking group. One of the ports in the first ISL in the trunking group is designated as the master port for that group. <i>See also</i> ???.<br>Management Information Base. An SNMP structure to help with device                                                                                                    |
| МІВ                                                                               | trunking group. One of the ports in the first ISL in the trunking group is<br>designated as the master port for that group. See also ???.<br>Management Information Base. An SNMP structure to help with device<br>management, providing configuration and device information. See also ???.<br>The transmission of data from a single source to multiple specified N_Ports (as                                                                                                    |
| MIB<br>multicast                                                                  | <ul> <li>trunking group. One of the ports in the first ISL in the trunking group is designated as the master port for that group. See also ???.</li> <li>Management Information Base. An SNMP structure to help with device management, providing configuration and device information. See also ???.</li> <li>The transmission of data from a single source to multiple specified N_Ports (as opposed to all ports on the network).</li> <li>Node port. A port on a node that can connect to an FC port or to another</li> </ul>                                                                                                    |
| MIB<br>multicast<br>N_Port                                                        | <ul> <li>trunking group. One of the ports in the first ISL in the trunking group is designated as the master port for that group. See also ???.</li> <li>Management Information Base. An SNMP structure to help with device management, providing configuration and device information. See also ???.</li> <li>The transmission of data from a single source to multiple specified N_Ports (as opposed to all ports on the network).</li> <li>Node port. A port on a node that can connect to an FC port or to another N_Port in a point-to-point connection.</li> </ul>                                                                                                    |
| MIB<br>multicast<br>N_Port<br>name server                                         | <ul> <li>trunking group. One of the ports in the first ISL in the trunking group is designated as the master port for that group. See also ???.</li> <li>Management Information Base. An SNMP structure to help with device management, providing configuration and device information. See also ???.</li> <li>The transmission of data from a single source to multiple specified N_Ports (as opposed to all ports on the network).</li> <li>Node port. A port on a node that can connect to an FC port or to another N_Port in a point-to-point connection.</li> <li>A term frequently used to indicate a Simple Name Server (SNS). See also ???.</li> <li>Node loop port. A node port that has arbitrated loop capabilities. Used to connect an equipment port to the fabric in a loop configuration through an</li> </ul>                                                                                                    |
| MIB<br>multicast<br>N_Port<br>name server<br>NL_Port                              | <ul> <li>trunking group. One of the ports in the first ISL in the trunking group is designated as the master port for that group. See also ???.</li> <li>Management Information Base. An SNMP structure to help with device management, providing configuration and device information. See also ???.</li> <li>The transmission of data from a single source to multiple specified N_Ports (as opposed to all ports on the network).</li> <li>Node port. A port on a node that can connect to an FC port or to another N_Port in a point-to-point connection.</li> <li>A term frequently used to indicate a Simple Name Server (SNS). See also ???.</li> <li>Node loop port. A node port that has arbitrated loop capabilities. Used to connect an equipment port to the fabric in a loop configuration through an FL_Port. See also ???.</li> </ul>                                                                                                    |
| MIB<br>multicast<br>N_Port<br>name server<br>NL_Port<br>node<br>non-participating | <ul> <li>trunking group. One of the ports in the first ISL in the trunking group is designated as the master port for that group. See also ???.</li> <li>Management Information Base. An SNMP structure to help with device management, providing configuration and device information. See also ???.</li> <li>The transmission of data from a single source to multiple specified N_Ports (as opposed to all ports on the network).</li> <li>Node port. A port on a node that can connect to an FC port or to another N_Port in a point-to-point connection.</li> <li>A term frequently used to indicate a Simple Name Server (SNS). See also ???.</li> <li>Node loop port. A node port that has arbitrated loop capabilities. Used to connect an equipment port to the fabric in a loop configuration through an FL_Port. See also ???.</li> <li>An FC device that contains an N_Port or NL_Port.</li> <li>A mode in which an L_Port in a loop is inactive and cannot arbitrate or send frames, but can retransmit any received transmissions. This mode is entered if there are more than 127 devices in a loop and an AL_PA cannot be acquired.</li> </ul> |

| _                     |                                                                                                    |
|-----------------------|----------------------------------------------------------------------------------------------------|
| packet                | A set of information transmitted across a network.                                                                                                    |
| participating<br>mode | A mode in which an L_Port in a loop has a valid AL_PA and can arbitrate, send frames, and retransmit received transmissions.                                                |
| path selection        | The selection of a transmission path through the fabric. HP switches use the FSPF protocol for transmission path selection.                                                 |
| phantom address       | An AL_PA value assigned to a device that is not physically in the loop. Also known as <i>phantom AL_PA</i> . See also ???, ???.                                             |
| phantom device        | A device that is not physically in an arbitrated loop but is logically included through the use of a phantom address. <i>See also</i> ???.                                  |
| PLOGI                 | Port login. The port-to-port login process by which initiators establish sessions with targets. <i>See also</i> ???.                                                        |
| point-to-point        | An FC topology that employs direct links between each pair of communicating entities. See also ???.                                                                         |
| port cage             | The metal casing extending out of the FC port on the switch and into which a GBIC or SFP transceiver can be inserted.                                                       |
| Port_Name             | The unique identifier assigned to an FC port. It is communicated during login and port discovery.                                                                           |
| POST                  | Power-on self-test. A series of diagnostic tests run by a switch after it is powered on.                                                                                    |
| primary FCS<br>switch | Primary Fabric Configuration Server switch. The switch that actively manages the configuration and security parameters for all switches in the fabric.                      |
| private loop          | An arbitrated loop that does not include a participating FL_Port.                                                                                                    |
| private NL_Port       | An NL_Port that communicates only with other private NL_Ports in the same loop and does not log in to the fabric.                                                           |
| public device         | A device that supports arbitrated loop protocol, can interpret 8-bit addresses, and can log in to the fabric. <i>See also</i> ???.                                          |
| public loop           | An arbitrated loop that includes a participating FL_Port and may contain both public and private NL_Ports. <i>See also</i> ???.                                             |
| public NL_Port        | An NL_Port that logs in to the fabric, can function within a public or private loop, and can communicate with private or public NL_Ports. <i>See also</i> ???.              |
| quad                  | A group of four adjacent ports that share a common pool of frame buffers.                                                                                                   |
| R_A_TOV               | Resource allocation time-out value. The maximum time a frame can be delayed in the fabric and still be delivered.                                                           |
| RAID                  | Redundant Array of Independent Disks. A collection of disk drives that appear as a single volume to the server and are fault tolerant through mirroring or parity checking. |
| request rate          | The rate at which requests arrive at a servicing entity.                                                                                                    |
| route                 | With respect to a fabric, the communication path between two switches. May<br>also apply to the specific path taken by an individual frame from source to<br>destination.   |
| routing               | The assignment of frames to specific switch ports according to frame destination.                                                                                           |
| RR_TOV                | Resource recovery time-out value. The minimum time a target device in a loop waits after a LIP before logging out a SCSI initiator.                                         |
|                       |                                                                                                    |

| RSCN                      | Registered state change notification. A switch function that allows notification of fabric changes to be sent from the switch to the specified nodes.                                                                                                    |
|---------------------------|----------------------------------------------------------------------------------------------------|
| SAN                       | Storage area network. A network of systems and storage devices that communicate using FC protocols.                                                                                                    |
| SDRAM                     | Synchronous dynamic random access memory. The main memory for a switch. See also ???.                                                                                                    |
| sequence                  | A group of related frames transmitted in the same direction between two N_ports.                                                                                                    |
| service rate              | The rate at which an entity can service requests.                                                                                                    |
| single mode               | The fiber optic cabling standard that corresponds to distances up to 10 km between devices.                                                                                                    |
| SNMP                      | Simple Network Management Protocol. An Internet management protocol that<br>uses either IP for network-level functions and UDP for transport functions, or<br>TCP/IP for both. SNMP can be made available over other protocols (such as<br>UDP/IP) because it does not rely on the underlying communication protocols.<br><i>See also</i> ???, ???.                             |
| SNS                       | Simple Name Server. A switch service that stores names, addresses, and attributes for up to 15 minutes, and provides them as required to other devices in the fabric. May also be referred to as a <i>directory service</i> .                                                                                                    |
| switch                    | Hardware that routes frames according to FC protocol and is controlled by software.                                                                                                    |
| switch port               | A port on a switch. Switch ports can be E_Ports, F_Ports, or FL_Ports.                                                                                                    |
| SWL                       | short-wavelength. A type of fiber optic cabling that is based on 850 mm lasers and supports link speeds up to 2 Gb/s. May also refer to the type of transceiver.                                                                                                    |
| tenancy                   | The time span that begins when a port wins arbitration in a loop and ends when the same port returns to the monitoring state. Also called <i>loop tenancy</i> .                                                                                                    |
| throughput                | The rate of data flow achieved within a cable, link, or system. Usually measured in bits per second (b/s).                                                                                                    |
| topology                  | <ul> <li>With respect to FC, the configuration of the FC network and the resulting communication paths allowed. There are three possible topologies:</li> <li>Point-to-point: A direct link between two communication ports</li> <li>Switched fabric: Multiple N_Ports linked to a switch by F_Ports</li> <li>Arbitrated loop: Multiple NL_Ports connected in a loop</li> </ul> |
| transmission<br>character | A 10-bit character encoded according to the rules of the 8b/10b algorithm.                                                                                                    |
| transmission word         | A group of transmission characters.                                                                                                    |
| trap (SNMP)               | The message sent by an SNMP agent to inform the SNMP management station of a critical error. See also ???.                                                                                                    |
| U_Port                    | Universal port. A switch port that can operate as a G_Port, E_Port, F_Port, or FL_Port. A port is defined as a U_Port when it is not connected or has not yet assumed a specific function in the fabric. <i>See also</i> ???, ???, ???.                                                                                                    |
| well-known<br>address     | With respect to FC, a logical address defined by the FC standards as assigned to a specific function and stored on the switch.                                                                                                    |

58 Glossary

| workstation        | A computer used to access and manage the fabric. May also be called a <i>management station</i> or <i>host</i> .                                                                                                    |
|--------------------|----------------------------------------------------------------------------------------------------|
| WWN                | World wide name. An identifier that is unique worldwide. Each entity in a fabric has a distinct WWN.                                                                                                    |
| zone               | A set of devices and hosts attached to the same fabric and configured as<br>being in the same zone. Devices and hosts within the same zone have access<br>permission to others in the zone, but are not visible to any outside the zone.<br><i>See also</i> ???, ???. |
| zone configuration | A specified set of zones. Enabling a configuration enables all zones in that configuration. <i>See also</i> ???, ???.                                                                                                    |

### 60 Glossary

# Index

### A

advanced web tools, 31 advanced zoning, 16 audience, 9

### В

boot, 36 boot specifications, 36

### C

command line interface, 31 conventions document, 10 text symbols, 10

## D

diagnostics, 33 document conventions, 10 related documentation, 9, 9 documentation providing feedback, 11

## E

EIA, 20 environmental requirements, 50 Ethernet connection, 25

### F

fabric license base, 15 full, 15 Power Pack, 15 fabric licenses, 15 Fibre Channel FC domain ID, 27

### G

general specifications, 49 grounding methods, 47

### Η

HBAs, supported, 51 help obtaining, 9 HP storage website, 11 Subscriber's choice website, 11 technical support, 9

IP address, 20, 25 ISL trunking groups, 16

### Ľ

LED interpreting activity, 34 location, 34 patterns, 34 LED patterns, 35 licenseshow, 26 long wavelength, see LWL, 13

### Μ

management station, 32

### Ρ

port configurable types, 13 speed, 13 port LED patterns, 35 POST, 36 POST results, 36 POST specifications, 36 Power Pack, 15

### R

related documentation, 9, 9

### S

SAN Switch configuration, 25 installing, 20 licensing, 15 maintenance, 32 management features, 31 port diagram, 14 power, 33 SFP transceiver, 25 removing, 32

Brocade 8Gb SAN Switch for HP BladeSystem c-Class 61

SFP transceivers supported, 51 shipping carton contents, 19 SNMP applications, 31 specifications environmental requirements, 50 general, 49 physical, 50 Subscriber's choice, HP, 11 supported HBAs, 51 supported SFPs, 51 supported SFPs, 51 symbols in text, 10

### T technical support HP, 9 text symbols, 10 transceiver, 13, 14, 25, 33, 35, 36

### W

web tools, 16 websites HP documentation, 11 HP storage, 11 HP Subscriber's choice, 11 Free Manuals Download Website <u>http://myh66.com</u> <u>http://usermanuals.us</u> <u>http://www.somanuals.com</u> <u>http://www.4manuals.cc</u> <u>http://www.4manuals.cc</u> <u>http://www.4manuals.cc</u> <u>http://www.4manuals.com</u> <u>http://www.404manual.com</u> <u>http://www.luxmanual.com</u> <u>http://aubethermostatmanual.com</u> Golf course search by state

http://golfingnear.com Email search by domain

http://emailbydomain.com Auto manuals search

http://auto.somanuals.com TV manuals search

http://tv.somanuals.com